Linux on Z and LinuxONE

*Using the Dump Tools on Red Hat Enterprise Linux 8.5*

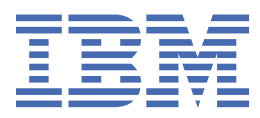

#### **Note**

Before using this information and the product it supports, read the information in ["Notices" on page](#page-66-0) [59](#page-66-0).

This edition applies to Red Hat® Enterprise Linux® 8.5 on IBM Z®, and to all subsequent releases and modifications until otherwise indicated in new editions.

#### **© Copyright International Business Machines Corporation 2014, 2021.**

US Government Users Restricted Rights – Use, duplication or disclosure restricted by GSA ADP Schedule Contract with IBM Corp.

# **Contents**

 $\mathbf{I}$ 

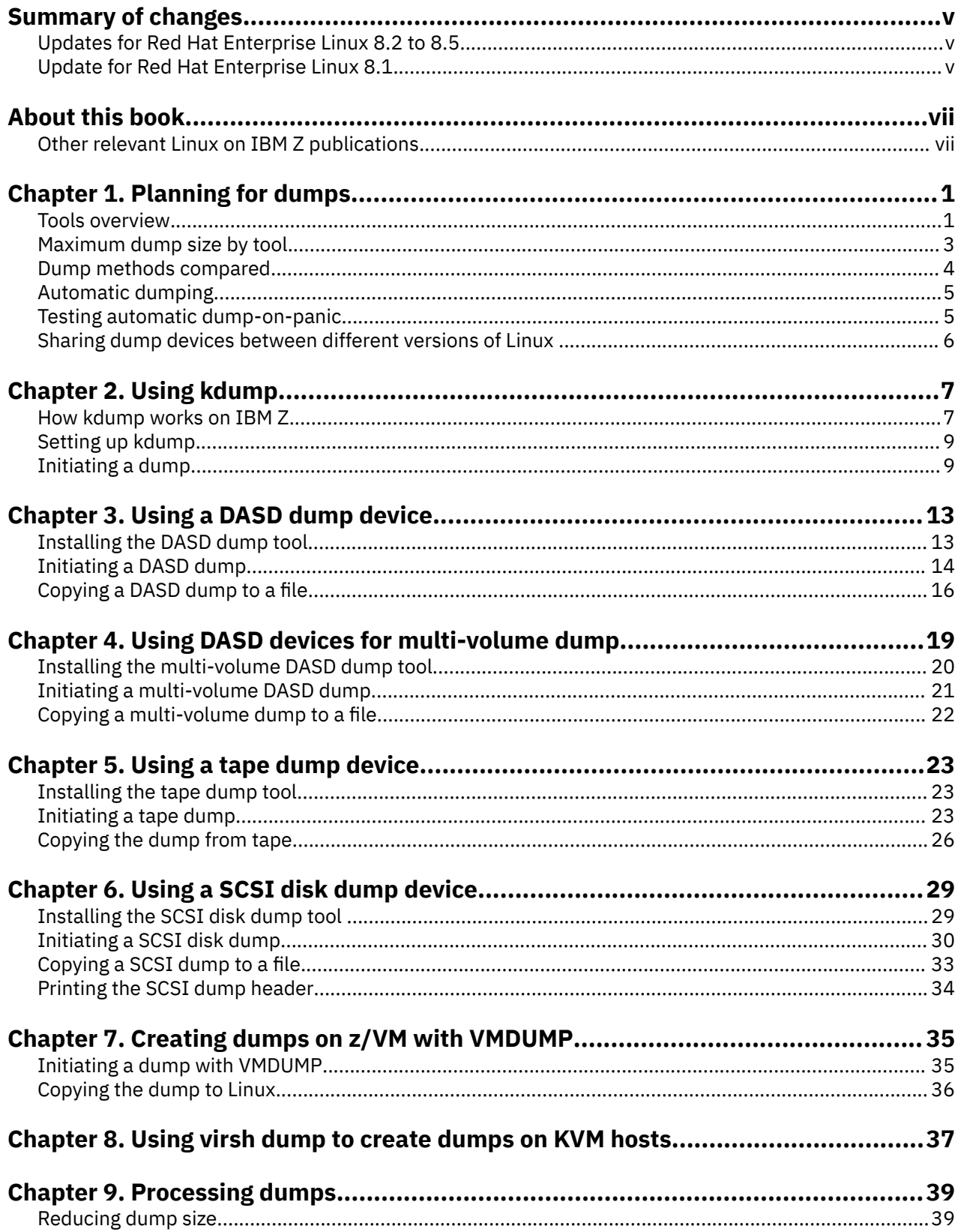

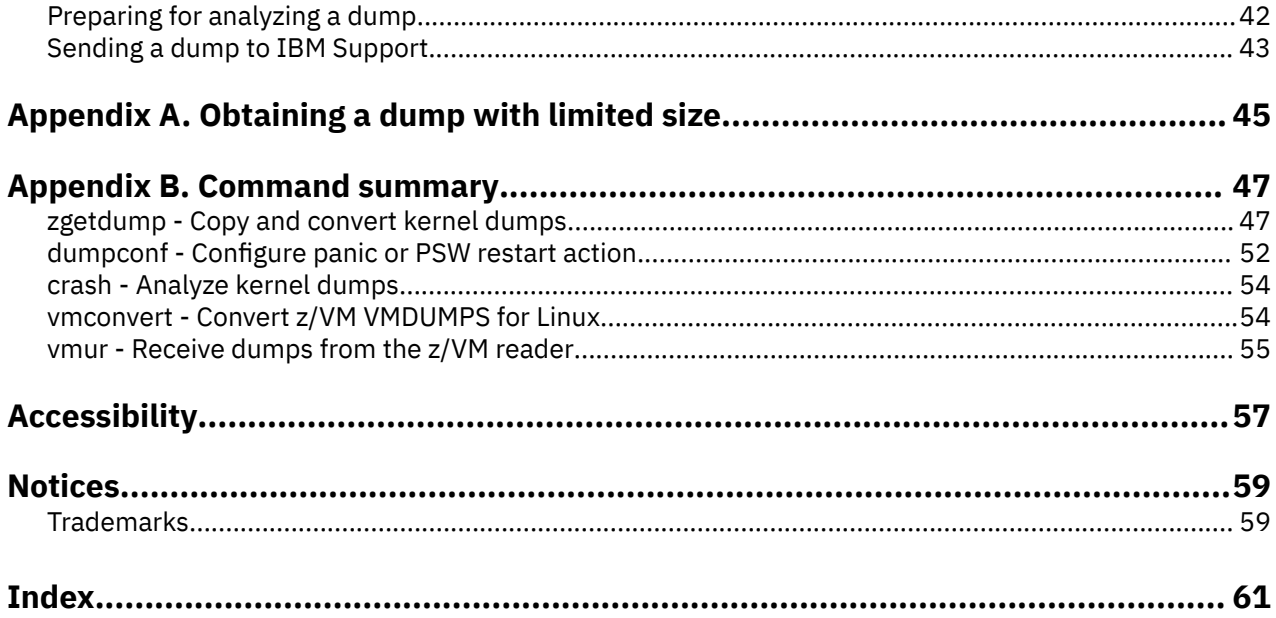

# <span id="page-4-0"></span>**Summary of changes**

Summary of the changes made in the latest releases.

## **Updates for Red Hat Enterprise Linux 8.2 to 8.5**

This edition (SC34-7718-02) contains changes related to Red Hat Enterprise Linux 8, updates 2 to 5.

#### **New information**

• This publication now includes information for dumps of KVM guests.

#### **Changed Information**

• None.

#### **Deleted Information**

• The information about creating live-system dumps with **zgetdump** has been removed.

## **Update for Red Hat Enterprise Linux 8.1**

This edition (SC34-7718-01) is a maintenance update made in May, 2021.

#### **Changed Information**

• The package name for the SCSI Linux System Dumper has been corrected, see ["Installing the SCSI disk](#page-36-0) dump tool" on page 29.

**vi** Linux on Z and LinuxONE: Using the Dump Tools on Red Hat Enterprise Linux 8.5

## <span id="page-6-0"></span>**About this book**

This book describes tools for obtaining dumps of Linux on Z instances running Red Hat Enterprise Linux 8.5. This book describes how to use DASD, channel-attached tape, and SCSI disks, as well as how to use kdump and VMDUMP.

Unless stated otherwise, all IBM®  $z/VM$ <sup>®</sup> related information in this document assumes a current  $z/VM$ version, see [www.vm.ibm.com/techinfo/lpmigr/vmleos.html.](http://www.vm.ibm.com/techinfo/lpmigr/vmleos.html)

For Red Hat Enterprise Linux product documentation, including what is new, known issues, and frequently asked questions, see the Red Hat Enterprise Linux documentation Web site at

[https://access.redhat.com/documentation/en-us/red\\_hat\\_enterprise\\_linux/8/](https://access.redhat.com/documentation/en-us/red_hat_enterprise_linux/8/)

You can find the latest version of this document at:

[ibm.com/docs/en/linux-on-systems?topic=distributions-red-hat-enterprise-linux](https://www.ibm.com/docs/en/linux-on-systems?topic=distributions-red-hat-enterprise-linux)

#### **Authority**

Most of the tasks described in this document require a user with root authority. In particular, writing to procfs, and writing to most of the described sysfs attributes requires root authority.

Throughout this document, it is assumed that you have root authority.

## **Other relevant Linux on IBM Z publications**

Find publications that are relevant to Red Hat Enterprise Linux on IBM Z.

You can find the latest version of this publication at <https://www.ibm.com/docs/en/linux-on-systems?topic=distributions-red-hat-enterprise-linux>.

• *Device Drivers, Features, and Commands on Red Hat Enterprise Linux 8.5*, SC34-7715

For each of the following publications, the same web page points to the version that most closely reflects Red Hat Enterprise Linux 8.5:

- *KVM Virtual Server Management*, SC34-2752
- *Configuring Crypto Express Adapters for KVM Guests*, SC34-7717
- *How to Improve Performance with PAV*, SC33-8414
- *How to use FC-attached SCSI devices with Linux on z Systems®*, SC33-8413
- *How to Set up a Terminal Server Environment on z/VM*, SC34-2596
- *Pervasive Encryption for Data Volumes*, SC34-2782
- *Enterprise Key Management for Pervasive Encryption of Data Volumes*, SC34-7740
- *Exploiting Enterprise PKCS #11 using openCryptoki*, SC34-2713
- *Exploiting Enterprise PKCS #11 using openCryptoki*, SC34-2713
- *libica Programmer's Reference*, SC34-2602
- *Secure Key Solution with the Common Cryptographic Architecture Application Programmer's Guide*, SC33-8294
- *How to set an AES master key*, SC34-7712
- *Troubleshooting*, SC34-2612
- *Introducing IBM Secure Execution for Linux*, SC34-7721

**viii** Linux on Z and LinuxONE: Using the Dump Tools on Red Hat Enterprise Linux 8.5

# <span id="page-8-0"></span>**Chapter 1. Planning for dumps**

Be prepared before disaster strikes! Consider what dump method you want to use, what size dumps you need to handle, and what possibilities exist to limit the size or spread the dump over several devices.

## **Tools overview**

Different tools can be used for obtaining dumps for instances of Red Hat Enterprise Linux 8.5 running on on IBM Z (Z) or IBM LinuxONE (LinuxONE) servers.

As of IBM z13®, simultaneous multithreading is available for Linux in LPAR mode. Red Hat Enterprise Linux as of version 7.2 includes dump tools that can create dumps for both Linux instances with and without SMT enablement.

Dump tools from earlier versions of Red Hat Enterprise Linux are restricted to Linux instances without SMT enablement. Do not use dump disks that were prepared with stand-alone dump tools of earlier versions to create dumps of SMT-enabled Linux instances.

You can use the dump analysis tool **crash** to analyze a dump. Depending on your support contract, you might also want to send a dump to IBM support to be analyzed.

Table 1 on page 1 summarizes the available dump tools:

*Table 1. Dump tools summary*

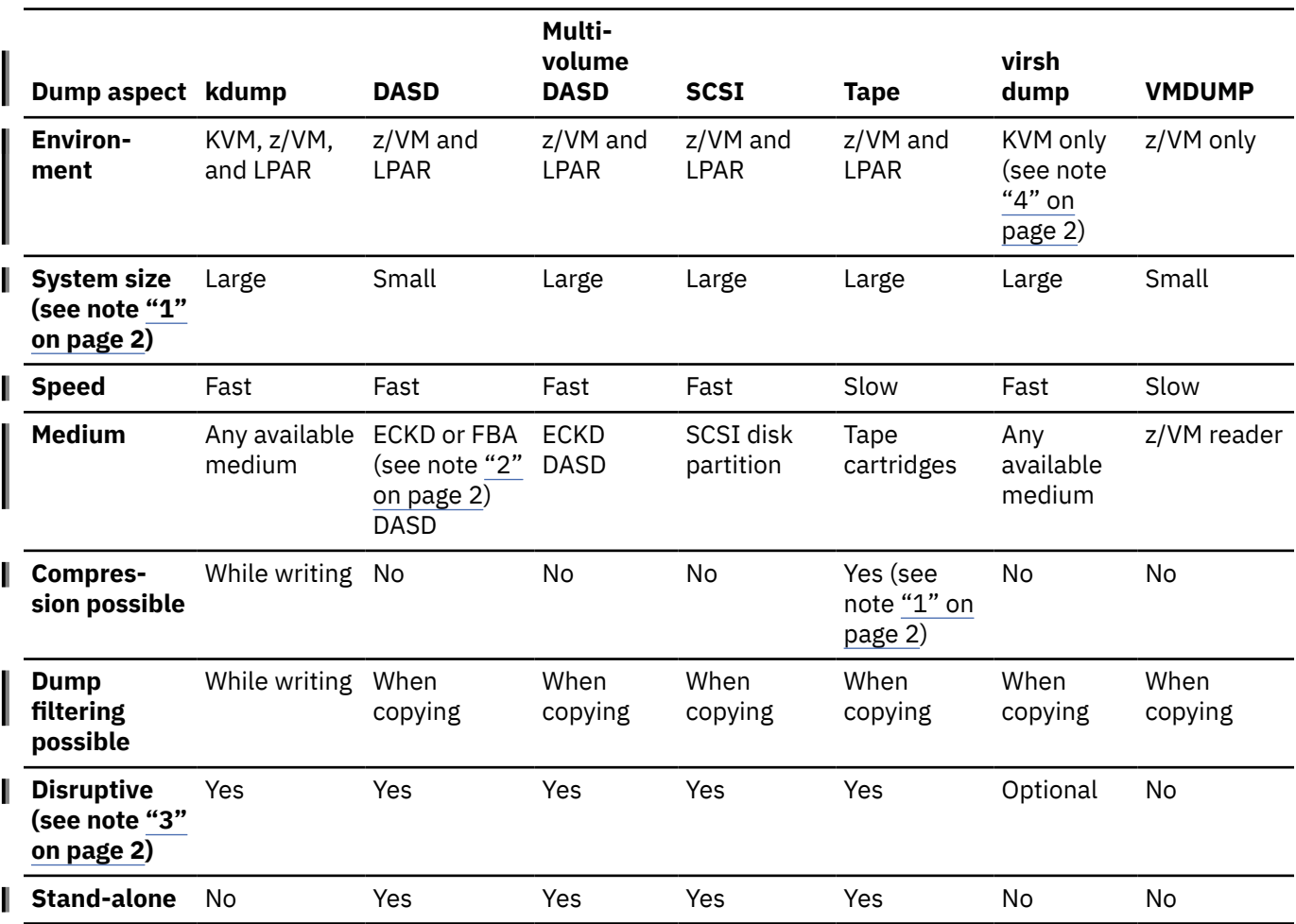

**Note:**

- <span id="page-9-0"></span>1. For dump system sizes, see also ["Maximum dump size by tool" on page 3](#page-10-0).
- 2. SCSI disks can be emulated as FBA disks. This dump method can, therefore, be used for SCSI-only z/VM installations.
- 3. In this context, disruptive means that the dump process kills a running operating system.
- 4. You cannot use **virsh dump** to create a dump of a KVM guests in IBM Secure Execution mode.

#### **Note on device nodes**

In all examples, the traditional device nodes for DASD, tape, and SCSI devices are used. You can also use the device nodes that **udev** creates for you.

#### **kdump**

ı

The kdump tool is made available through a Linux kernel and initial RAM disk that are preloaded in memory, along with a production system.

You do not have to install kdump on a dedicated dump device. The kdump system can access the memory that contains the dump of the production system through a procfs file.

Filtering out extraneous memory pages and compression can take place while the dump is written to persistent storage or transferred over a network. The smaller dump size can significantly reduce the write or transfer time, especially for large production systems.

Because kdump can write dumps through a network, existing file system facilities can be used to prevent multiple dumps from being written to the same storage space. Sharing space for dumps across an enterprise is possible.

### **Stand-alone tools**

Stand-alone tools are installed on a device on which you perform an IPL. Different tools are available depending on the device type.

Four stand-alone dump tools are shipped in the s390utils package as part of **zipl**:

- DASD dump tool for dumps on a single DASD device
- Multi-volume DASD dump tool for dumps on a set of ECKD DASD devices
- Tape dump tool for dumps on (channel-attached) tape devices
- SCSI disk dump tool for dumps on SCSI disks

You need to install these tools on the *dump device*. A dump device is used to initiate a stand-alone dump by IPL-ing the device. It must have a stand-alone dump tool installed and should provide enough space for the dump. For Linux on z/VM, the dump device must be on subchannel set 0. For Linux in LPAR mode, the device can be on any subchannel set. Linux on KVM does not support these stand-alone dump tools.

Typically, the system operator initiates a dump after a system crash, but you can initiate a dump at any time. To initiate a dump, you must IPL the dump device. This is destructive, that is, the running Linux operating system is killed. The IPL process writes the system memory to the IPL device (DASD device, tape, or SCSI disk).

You can configure a dump device that is automatically used when a kernel panic occurs. For more information, see ["dumpconf - Configure panic or PSW restart action" on page 52.](#page-59-0)

For more information on **zipl**, refer to the **zipl** man page and to the **zipl** description in *Device Drivers, Features, and Commands on Red Hat Enterprise Linux 8.5*, SC34-7715. You can find the latest version of this document at:

[ibm.com/docs/en/linux-on-systems?topic=distributions-red-hat-enterprise-linux](https://www.ibm.com/docs/en/linux-on-systems?topic=distributions-red-hat-enterprise-linux)

### <span id="page-10-0"></span>**The virsh dump command**

The **virsh dump** command is a part of the libvirt package on the KVM host and does not need to be installed separately.

You can use **virsh dump** to create dumps of both running or crashed KVM guests. By default, **virsh dump** pauses a running guest during the dump process, but the guest continues running when the dump is complete. You can change this behavior through command parameters.

Always specify the --memory-only option to obtain a dump in valid elf format as required by the crash tool.

For information about more options for **virsh dump**, see the **virsh** man page at [https://libvirt.org/](https://libvirt.org/manpages/virsh.html#dump) [manpages/virsh.html#dump](https://libvirt.org/manpages/virsh.html#dump). See also the **virsh dump** information in *KVM Virtual Server Management*, SC34-2752.

## **The VMDUMP tool**

The **VMDUMP** tool is a part of z/VM and does not need to be installed separately.

Dumping with **VMDUMP** is not destructive. If you dump an operating Linux instance, the instance continues running after the dump is completed.

**VMDUMP** can also create dumps for z/VM guests that use z/VM named saved systems (NSS).

**VMDUMP** has an option for including DCSS content in the dump. Depending on the address range specifications that you use with this option, including DCSS content can considerably increase the dump size. In particular, the dump size can exceed the size of the guest's main memory.

Do not use **VMDUMP** to dump large z/VM guests; the dump process is very slow. Dumping 1 GB of storage can take up to 15 minutes depending on the used storage server and z/VM version.

For more information on **VMDUMP** see *z/VM: CP Commands and Utilities Reference*, SC24-6268.

## **Maximum dump size by tool**

The dump size depends on the size of the system for which the dump is to be created.

All dump methods require persistent storage space to hold the kernel and user space of this system.

#### **kdump**

Initially uses the memory of the Linux instance for which a dump is to be created, and so supports any size. A persistent copy can be written to any medium of sufficient size. While writing, the dump size can be reduced through page filtering and compression.

#### **DASD**

Depends on the disk size. For example, ECKD model A provides several hundreds of GB, depending on the storage server model. To write a large memory dump to single volume DASD, you can use:

- 3390 model 9 (up to 45 GB)
- 3390 model A (up to 1 TB)

#### **Multi-volume DASD**

Can be up to the combined size of 32 DASD partitions. To write a large memory dump to multiple DASD volumes, you can use up to 32 DASDs:

- 32 x 3390 model 9 (up to 1.4 TB)
- 32 x 3390 model A (up to 32 TB)

#### **SCSI**

Depends on the capacity of the SCSI disk and which other data it contains. To write a large memory dump to SCSI disk, you can use:

#### <span id="page-11-0"></span>**z/VM emulated FBA device that represents a real SCSI disk**

FBA disks can be defined with the CP command SET EDEVICE. These disks can be used as single-volume DASD dump disks. The SCSI disk size depends on your storage server setup.

#### **SCSI disk**

The SCSI disk size depends on your storage server setup. For SCSI dump partitions greater than 2 TB, you must use the GPT disk layout.

#### **Channel-attached tape**

Depends on the tape drive. For example, IBM TotalStorage™ Enterprise Tape System 3592 supports large dumps and also offers hardware compression. For large memory dumps, cartridges with up to 10 TB capacity are available.

#### **virsh dump**

Depends on the KVM host setup. The dump is written to a directory in the host file system. Size limits depend on the device that backs up this directory.

#### **VMDUMP**

Depends on the available spool space. The slow dump speed can lead to very long dump times for large dumps. Although technically possible, the slow dump speed makes VMDUMP unsuitable for large dumps.

See ["Reducing dump size" on page 39](#page-46-0) for information specific to large dumps.

## **Dump methods compared**

The process for preparing a dump device and obtaining a dump differs for the available dump methods.

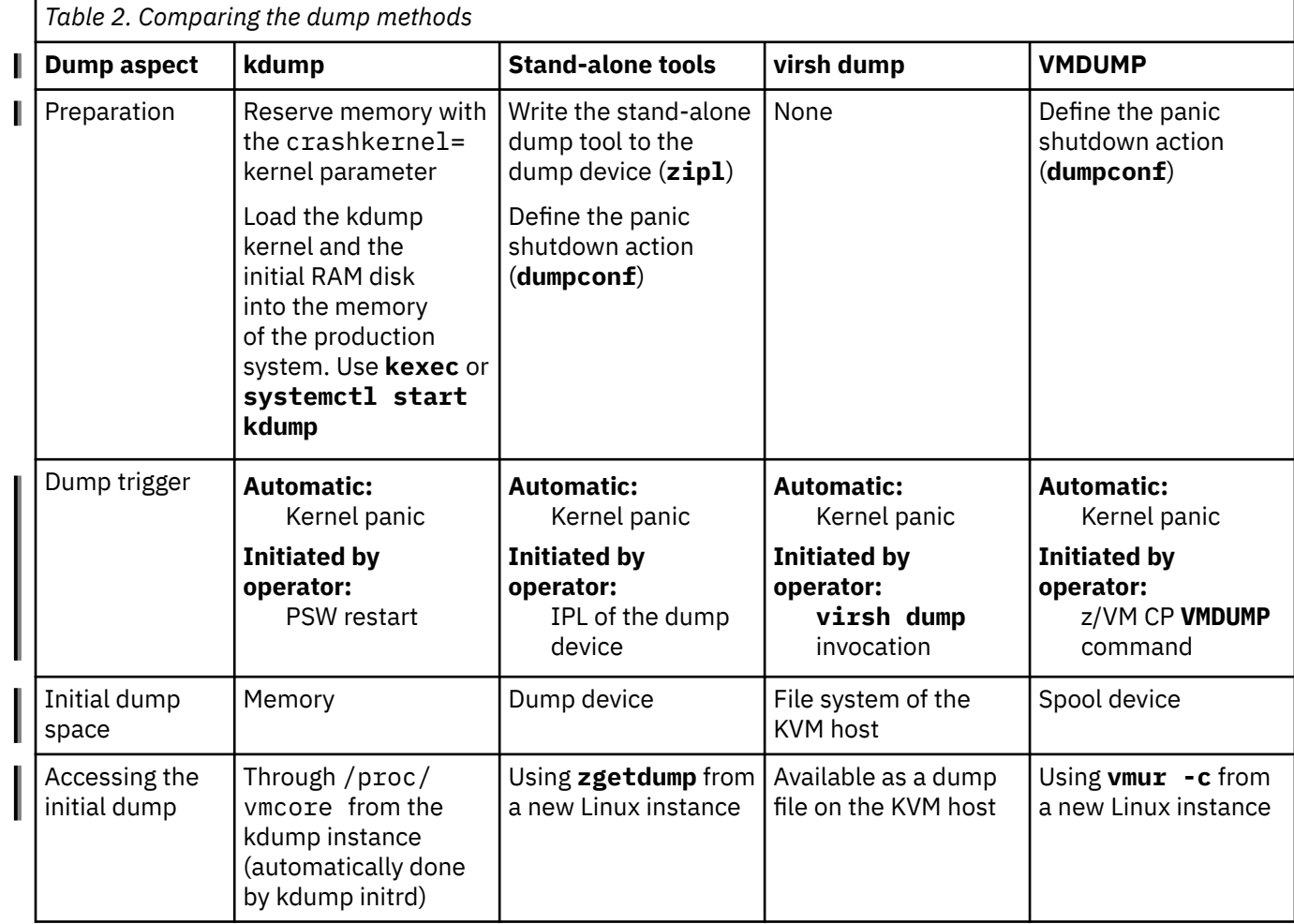

<span id="page-12-0"></span>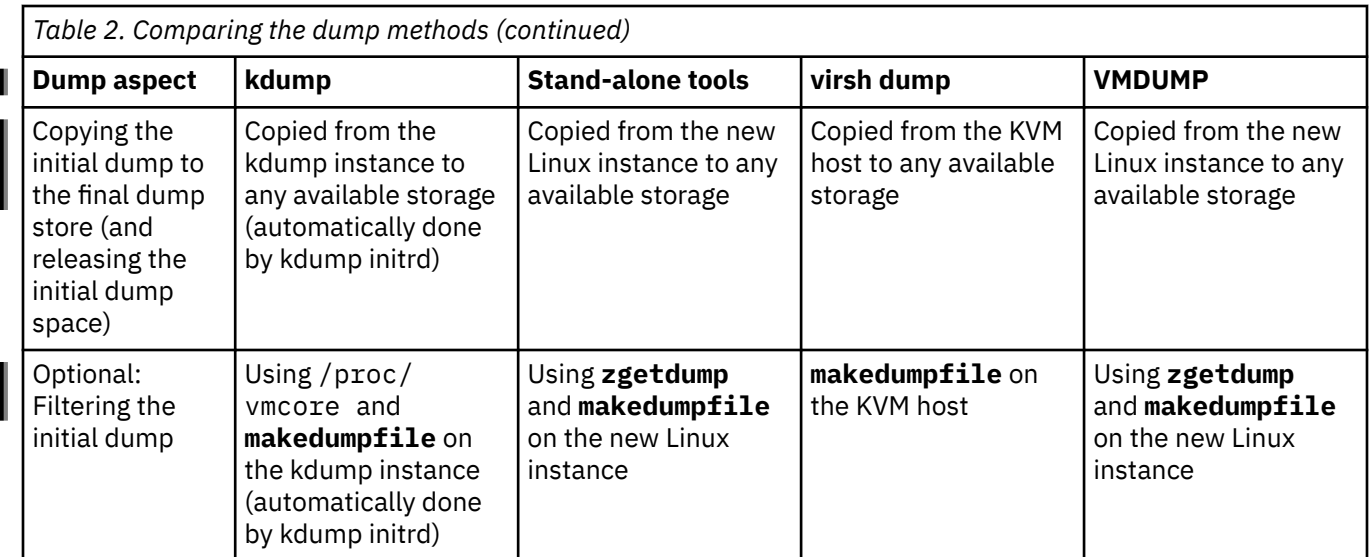

## **Automatic dumping**

You can configure a dump device that is automatically used when a kernel panic occurs.

If you set up kdump, a kernel panic or PSW restart automatically triggers a dump.

For Linux on KVM, you can also use the on\_crash element in the virtual server configuration to set up automatic dumping.

For Linux in LPAR mode and Linux on z/VM, you can also use dumpconf to set up automatic dumping for stand-alone tools, or for your backup dump solution. See ["dumpconf - Configure panic or PSW restart](#page-59-0) [action" on page 52](#page-59-0) for how to set up dumpconf.

Once you have set up the automation, you can cause a kernel panic to test the configuration.

## **Testing automatic dump-on-panic**

Cause a kernel panic to confirm that your dump configuration is set up to automatically create a dump if a kernel panic occurs.

#### **Before you begin**

You need a Linux instance with active magic sysrequest functions.

#### **Procedure**

Crash the kernel with a forced kernel panic.

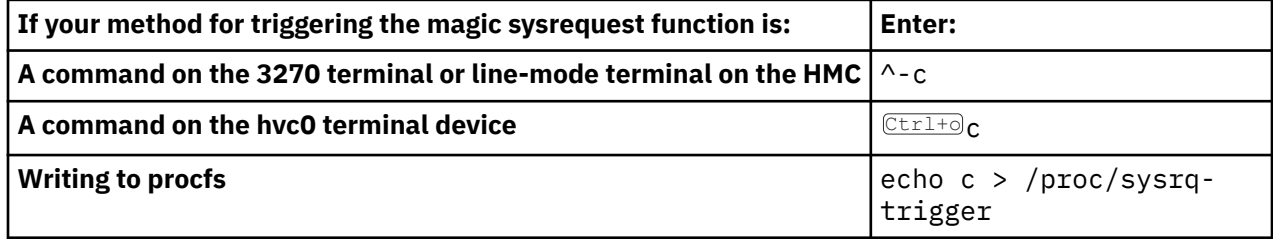

**Note:**  $\overline{\text{Ctr1+0}}$  means pressing o while holding down the control key.

See *Device Drivers, Features, and Commands on Red Hat Enterprise Linux 8.5*, SC34-7715 for more details about the magic sysrequest functions.

#### <span id="page-13-0"></span>**Results**

The production system crashes and if your automatic dump is set up correctly, the dump process is triggered. In particular, if kdump is set up correctly, the kdump kernel is booted, the dump is created (the default directory is /var/crash/), and your production system is rebooted.

## **Sharing dump devices between different versions of Linux**

Do not share dump devices between Linux installations with different major releases.

Always use the **zgetdump** command, **makedumpfile** command, and the **crash** utility that are delivered with your latest version of Red Hat Enterprise Linux.

The latest **crash** utility and **makedumpfile** command can process dumps that are created from Linux instances of the same or in earlier versions of Red Hat Enterprise Linux.

The latest **zgetdump** command can process dumps that are created with the zipl (s390utils package) version in the same or in earlier versions of Red Hat Enterprise Linux.

As of Red Hat Enterprise Linux 7.2, zipl can prepare disks for dumps of SMT-enabled Linux instances. You can use a dump disk that is prepared with an SMT-enabled zipl version for both Linux instances with and without SMT enablement.

# <span id="page-14-0"></span>**Chapter 2. Using kdump**

You can use kdump to create system dumps for instances of Red Hat Enterprise Linux.

#### **Advantages of kdump**

kdump offers these advantages over other dump methods:

- While writing the dump, you can filter out extraneous pages and compress the dump, and so handle large dumps in a short time.
- When writing dumps over a network, you can use existing file system facilities to share dump space among multiple Linux instances without special preparations.

#### **Shortcomings of kdump**

kdump has these drawbacks:

ı

- kdump cannot be used for issues that occur before kdump is initialized, for example, for early boot problems. For such problems, use a stand-alone dump tool for Linux on z/VM and for Linux in LPAR mode. For Linux on KVM, use **virsh dump** instead.
- kdump is not as reliable as the stand-alone dump tools. For critical systems, you can set up stand-alone dump tools as a backup, in addition to the kdump configuration (see ["Failure recovery and backup](#page-15-0) [tools" on page 8\)](#page-15-0). For Linux on KVM, **virsh dump** can serve as the backup.
- For production systems that run in LPAR mode, kdump consumes memory (see ["Memory consumption"](#page-15-0) [on page 8](#page-15-0)).

### **How kdump works on IBM Z**

You can set up kdump according to your needs.

With kdump, you do not need to install a dump tool on the storage device that is to hold a future dump. Instead, you use a kdump kernel, a Linux instance that controls the dump process.

The kdump kernel occupies a reserved memory area within the memory of the production system for which it is set up. The reserved memory area is defined with the crashkernel= kernel parameter. After the production system is started, the kdump init service loads the kdump kernel and its initial RAM disk (initrd) into the reserved memory area with the **kexec** tool.

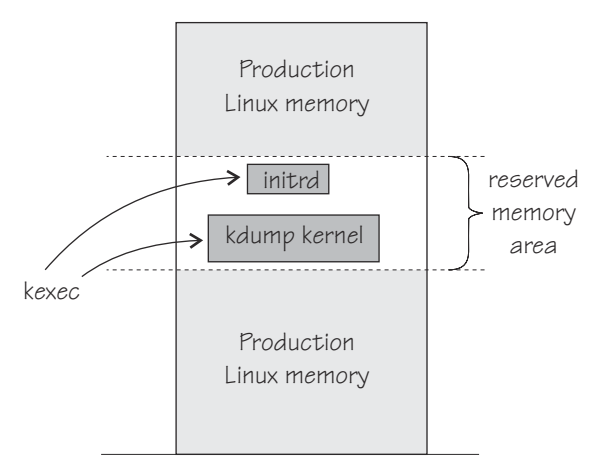

*Figure 1. Running production system with preloaded kdump kernel and initial RAM disk*

At the beginning of the dump process, the reserved memory area is exchanged with the lower memory regions of the crashed production system. The kdump system is then started and runs entirely in the

<span id="page-15-0"></span>memory that was exchanged with the reserved area. From the running kdump kernel, the memory of the crashed production system can be accessed as a virtual file, /proc/vmcore.

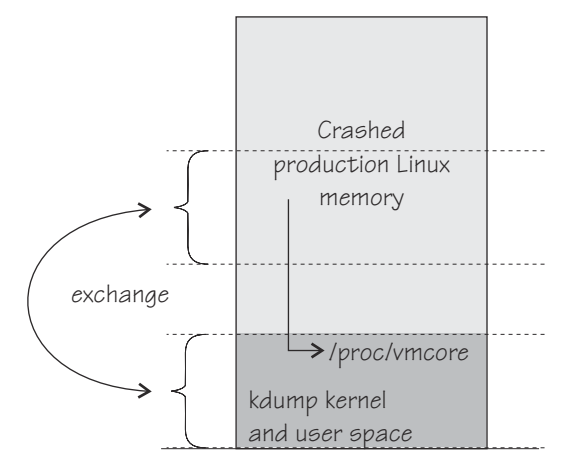

*Figure 2. Running kdump kernel*

This process is fast because the kdump kernel is started from memory, and no dump data needs to be copied up to this stage. For Red Hat Enterprise Linux, the **makedumpfile** tool in the kdump initrd writes a filtered and compressed version of the dump to a file on persistent storage, locally or over a network. Again, this method saves time because the dump is reduced in size while it is written or transferred.

By default, kdump initrd automatically IPLs the production system after the dump is written.

#### **Memory consumption**

Although each Linux instance must be defined with additional memory for kdump, the total memory consumption for a KVM or z/VM installation does not increase considerably.

On most architectures, the inactive kdump system consumes the entire memory that is reserved with the crashkernel= kernel parameter.

#### **For Linux on z/VM**

ı

Only the kdump image and its initial RAM disk consume actual memory. The remaining reserved memory is withheld by the z/VM hypervisor until it is required in exchange for the lower memory region of the crashed production system.

#### **For both Linux on z/VM and Linux on KVM**

Because the kdump image and the initial RAM disk are not used during regular operations, the hypervisor swaps them out of memory some time after IPL. Thereafter, no real memory is occupied for kdump until it is booted to handle a dump.

For Linux in LPAR mode, the reserved memory area consumes real memory.

#### **Failure recovery and backup tools**

If kdump fails, stand-alone dump tools, virsh dump, or VMDUMP can be used as backup tools. Backup tools are, typically, set up only for vital production systems.

Because of being preloaded into memory, there is a small chance that parts of kdump are overwritten by malfunctioning kernel functions. The kdump kernel is, therefore, booted only if a checksum assures the integrity of the kdump kernel and initial RAM disk. This failure can be recovered automatically by setting up a backup dump tool with the **dumpconf** service or through a backup dump that is initiated by a user. See ["dumpconf - Configure panic or PSW restart action" on page 52.](#page-59-0)

A second possible failure is the kdump system itself crashing during the dump process. This failure occurs, for example, if the reserved memory area is too small for the kdump kernel and user space. For this failure, initiate a backup dump, which captures data for both the crashed production system and the crashed kdump kernel. You can separate this data with the **zgetdump --select** option. See ["zgetdump -](#page-54-0) [Copy and convert kernel dumps" on page 47.](#page-54-0)

<span id="page-16-0"></span>Red Hat Enterprise Linux provides several ways of setting up kdump.

### **About this task**

You can choose between the following methods of setting up kdump:

- The Kernel Dump Configuration utility **system-config-kdump**: Graphical tool with more configuration options. For a configuration example, see the chapter about configuring kdump in the graphical user interface in the *Managing, monitoring and updating the kernel on Red Hat Enterprise Linux 8.5*.
- Manually using configuration files such as /etc/kdump.conf: For a configuration example, see the chapter on kdump in the *Managing, monitoring and updating the kernel on Red Hat Enterprise Linux 8.5*.
- The crashkernel boot parameter: For systems with more than 4 GB of memory the configuration crashkernel=auto enables kdump by default. For smaller systems you must explicitly define the crashkernel parameter in /etc/zipl.conf, for example: crashkernel=192M. For details, see the chapter on kdump in the *Managing, monitoring and updating the kernel on Red Hat Enterprise Linux 8.5*.

**z/VM:** For z/VM guests, any DCSSs and their corresponding storage gaps must not overlap with the storage area 0 - <crashkernel\_size>.

#### **What to do next**

As a backup, you can set up a stand-alone dump tool in addition to kdump. See ["dumpconf - Configure](#page-59-0) [panic or PSW restart action" on page 52](#page-59-0) about how to run a backup tool automatically, if kdump fails.

## **Initiating a dump**

A kernel panic automatically triggers the dump process with kdump. When your Linux system does not respond and kdump is not triggered automatically, depending on your system environment, there are additional methods for triggering the dump process.

#### **About this task**

With kdump installed, a kernel panic or PSW restart trigger kdump rather than the shutdown actions defined in /sys/firmware. The definitions in /sys/firmware are used only if an integrity check for kdump fails (see also ["Failure recovery and backup tools" on page 8](#page-15-0) and ["dumpconf - Configure panic or](#page-59-0) [PSW restart action" on page 52](#page-59-0)).

To trigger kdump, use one of the methods according to your environment:

- For Linux on KVM: Issue the **virsh inject-nmi** command on the KVM host. See ["KVM guest](#page-17-0) [example" on page 10](#page-17-0) for an example.
- For Linux on z/VM: Run the z/VM CP **system restart** command. See ["z/VM guest example" on page](#page-17-0) [10](#page-17-0) for an example.
- For Linux in LPAR mode: Run the **PSW restart** task on the HMC. See ["LPAR example" on page 11](#page-18-0) for an example.
- ı In all three environments, you can use the following methods to trigger a dump.

#### **The diag288 watchdog**

You can use the diag288 watchdog to trigger kdump. The default setup triggers the correct actions.

#### **The magic sysrequest feature**

Crash the kernel through the magic sysrequest feature, for example by writing c to /proc/sysrqtrigger.

# echo c > /proc/sysrq-trigger

**Hint:** You might have to write 1 to /proc/sys/kernel/sysrq first to enable the sysrequest feature.

<span id="page-17-0"></span>For more information about the diag288 watchdog and about the magic sysrequest feature, see *Device Drivers, Features, and Commands on Red Hat Enterprise Linux 8.5*, SC34-7715.

#### **Results**

After kdump is triggered, first kernel messages from the booting kdump kernel and later dump progress messages are issued. The messages are written to the Operating System Messages applet of the HMC for LPAR, to the 3270 terminal for z/VM, or to the console that has been configured for your KVM virtual server. The kdump scripts copy the dump and reboot automatically.

#### **What to do next**

Verify that your production system is up and running again. Send the created dump to a support organization.

### **KVM guest example**

With kdump, you do not need a dump device to initiate the dump.

#### **Before you begin**

Your Linux instance must be set up for kdump as described in ["Setting up kdump" on page 9.](#page-16-0)

#### **Procedure**

From the KVM host, issue a **virsh inject-nmi** command for the virtual server.

For example, to initiate the dump process for a virtual server vserv3, issue:

# virsh inject-nmi vserv3

Depending on the boot configuration, a console is available where boot messages for the kdump kernel indicate that the dump process started.

#### **Results**

kdump automatically collects the dump and reboots Linux.

### **z/VM guest example**

With kdump, you do not need a dump device to initiate the dump.

#### **Before you begin**

Your Linux instance must be set up for kdump as described in ["Setting up kdump" on page 9.](#page-16-0)

#### **Procedure**

Issue the **system restart** z/VM CP command. For example from a 3270 terminal emulation for the Linux instance to be dumped:

#cp system restart

Boot messages for the kdump kernel indicate that the dump process started.

#### **Results**

kdump automatically collects the dump and reboots Linux.

### <span id="page-18-0"></span>**LPAR example**

You can initiate a kdump process on an LPAR from an HMC (Hardware Management Console) or SE (Support Element).

#### **Before you begin**

Your Linux instance must be set up for kdump as described in ["Setting up kdump" on page 9.](#page-16-0)

#### **About this task**

The following description refers to an HMC, but the steps also apply to an SE.

#### **Procedure**

1. In the navigation pane of the HMC, expand Systems Management and select the hardware system you want to work with.

A table of LPARs is displayed in the content area.

- 2. Select the LPAR for which you want to initiate the dump.
- 3. In the **Tasks** area, click **PSW restart**, which is located in the **Recovery** section. This initiates the dump process.

Figure 3 on page 11 shows an example of an HMC with a selected hardware system and LPAR. The **PSW restart** task can be seen in the **Tasks** area.

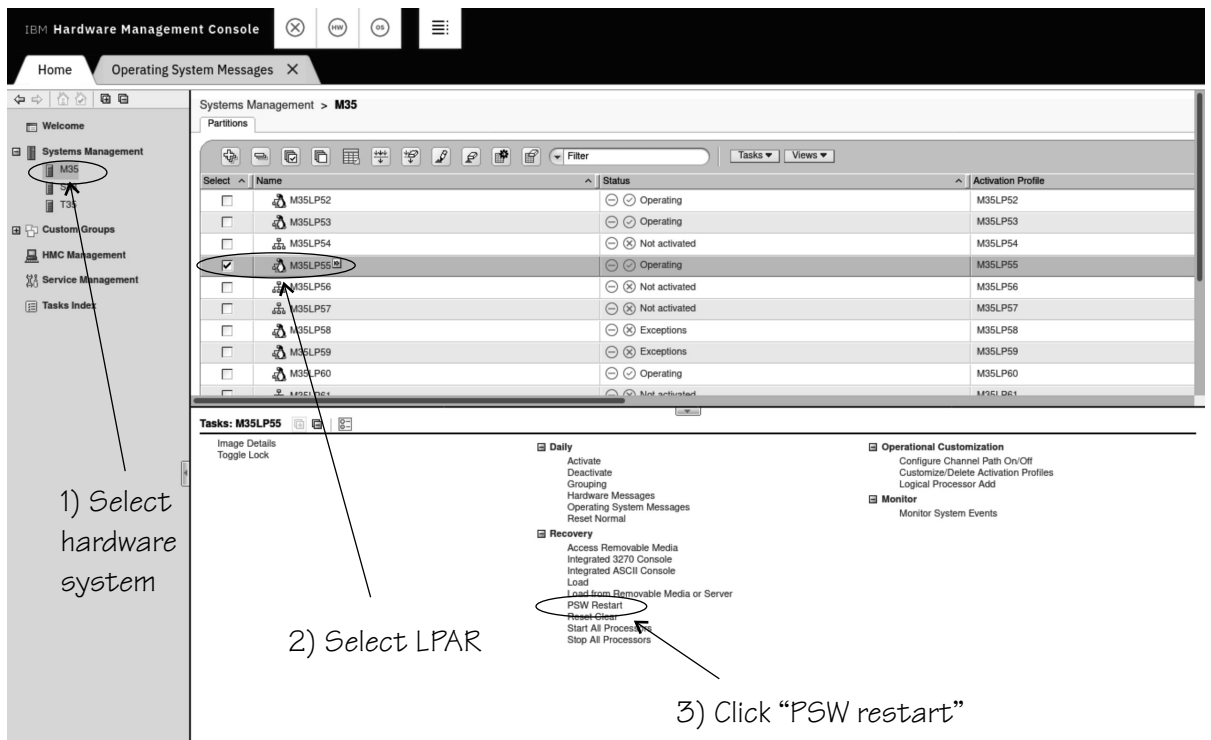

*Figure 3. HMC with the PSW restart task*

4. Wait until the dump process completes. Click the **Operating System Messages** icon for progress and error information.

#### **Results**

kdump automatically collects the dump and reboots Linux.

Linux on Z and LinuxONE: Using the Dump Tools on Red Hat Enterprise Linux 8.5

# <span id="page-20-0"></span>**Chapter 3. Using a DASD dump device**

To use a DASD dump device, you need to install the stand-alone DASD dump tool and perform the dump process. Then, copy the dump to a file in a Linux file system.

DASD dumps are written directly to a DASD partition that was not formatted with a file system. The following DASD types are supported:

- ECKD DASDs
	- 3380
	- 3390
- FBA DASDs

## **Installing the DASD dump tool**

Install the DASD dump tool on an unused DASD partition. Memory dumps are written to this partition.

#### **Before you begin**

You need an unused DASD partition with enough space (memory size + 10 MB) to hold the system memory. If the system memory exceeds the capacity of a single DASD partition, use the multi-volume dump tool, see [Chapter 4, "Using DASD devices for multi-volume dump," on page 19.](#page-26-0)

#### **About this task**

The examples assume that /dev/dasdc is the dump device and that you want to dump to the first partition /dev/dasdc1.

The steps that you need to perform for installing the DASD dump tool depend on your type of DASD, ECKD or FBA:

- If you are using a DASD of type ECKD, perform all three of the following steps.
- If you are using a DASD of type FBA, skip steps 1 and 2 and perform step 3 only.

#### **Procedure**

1. (ECKD only) Format your DASD with **dasdfmt**.

Use a block size of 4 KB.

For example:

# dasdfmt -f /dev/dasdc -b 4096

2. (ECKD only) Create a partition with **fdasd**.

The partition must be sufficiently large (the memory size + 10 MB). For example:

# fdasd /dev/dasdc

3. Install the dump tool with the **zipl** command.

Specify the dump device on the command line. For example:

# zipl -d /dev/dasdc1

**Note:** When you use a DASD of type ECKD that is formatted with the traditional Linux disk layout ldl, the dump tool must be reinstalled with **zipl** after each dump.

## <span id="page-21-0"></span>**Initiating a DASD dump**

You can initiate a dump from a DASD device.

#### **Procedure**

To obtain a dump with the DASD dump tool, perform the following main steps:

- 1. Stop all CPUs.
- 2. Store status on the IPL CPU.
- 3. IPL the dump tool on the IPL CPU.

**Note:** Do not clear the main memory.

The dump process can take several minutes depending on the device type you are using and the amount of system memory. After the dump completes, the IPL CPU should go into disabled wait.

The following PSW indicates that the dump process completed successfully:

(64-bit) PSW: 00020000 80000000 00000000 00000000

Any other disabled wait PSW indicates an error.

After the dump tool is IPLed, messages that indicate the progress of the dump are written to the console:

Dumping 64 bit OS 00000032 / 00000256 MB 00000064 / 00000256 MB 00000096 / 00000256 MB 00000128 / 00000256 MB 00000160 / 00000256 MB 00000192 / 00000256 MB 00000224 / 00000256 MB 00000256 / 00000256 MB Dump successful

#### **Results**

You can IPL Linux again.

#### **z/VM guest example**

In this example, a dump to DASD device 193 is initiated from z/VM.

#### **Example**

If 193 is the dump device:

```
#cp cpu all stop
#cp store status
#cp i 193
```
On z/VM, a three-processor machine in this example, you will see messages about the disabled wait:

01: The virtual machine is placed in CP mode due to a SIGP stop from CPU 00. 02: The virtual machine is placed in CP mode due to a SIGP stop from CPU 00. "CP entered; disabled wait PSW 00020000 80000000 00000000 00000000"

You can now IPL your Linux instance and resume operations.

### <span id="page-22-0"></span>**Dumping an LPAR using the HMC or SE web interface example**

In this example, an LPAR dump to a DASD device is initiated from an HMC (Hardware Management Console) or SE (Support Element).

#### **About this task**

The following description refers to an HMC, but the steps also apply to an SE.

#### **Procedure**

1. In the navigation pane of the HMC, expand Systems Management and select the hardware system you want to work with.

A table of LPARs is displayed in the content area.

- 2. Select the LPAR for which you want to initiate the dump.
- 3. In the **Tasks** area, click **Stop all processors** (which is located in the **Recovery** section) to stop all CPUs. Confirm when you are prompted to do so.
- 4. In the **Tasks** area, click **Load** to display the Load panel.

Figure 4 on page 15 shows an example of an HMC with a selected hardware system and LPAR. The **Load** and **Stop all processors** tasks can be seen in the Tasks area.

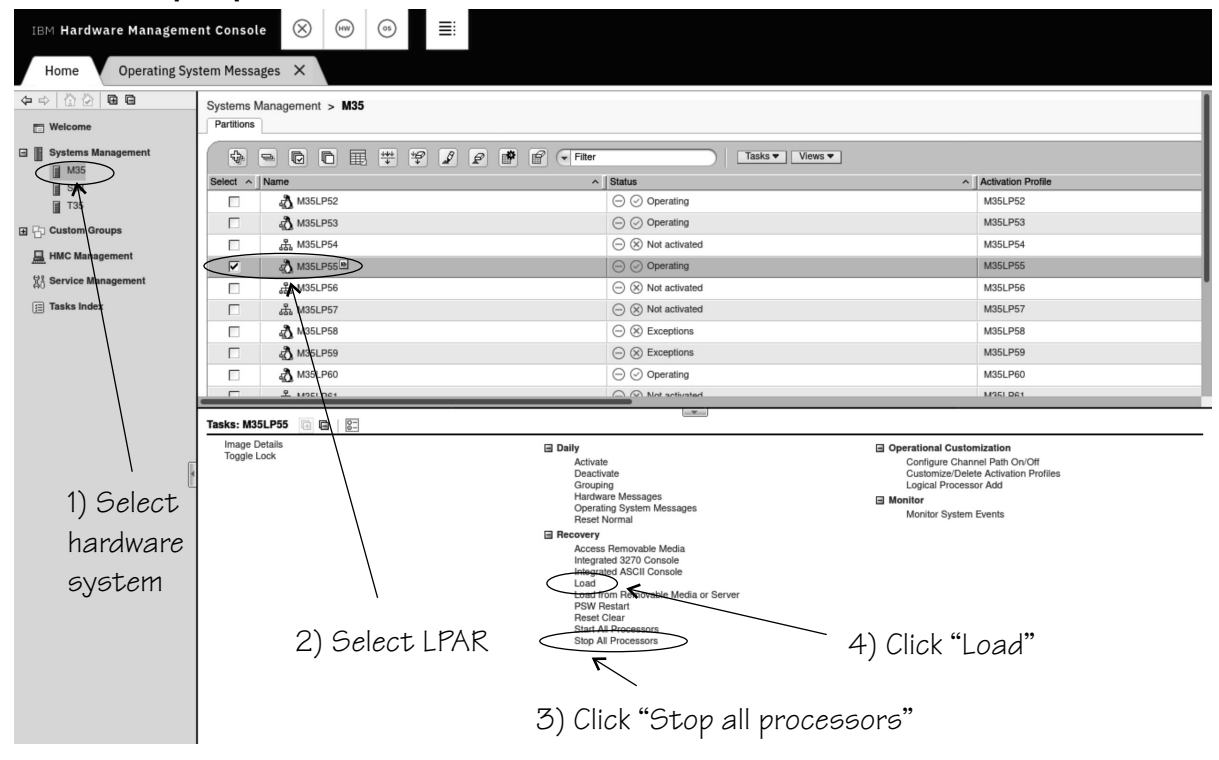

*Figure 4. HMC with the Load and Stop all processors tasks*

- 5. Select **Load type** "Standard load".
- 6. Select the **Store status** check box.
- 7. Type the device number of the dump device into the **Load address** field.

To IPL from a subchannel set other than 0, specify five digits: The subchannel set ID followed by the device number, for example 1E711. [Figure 5 on page 16](#page-23-0) shows a Load panel with all entries and selections required to start the dump process for a DASD or tape dump device.

<span id="page-23-0"></span>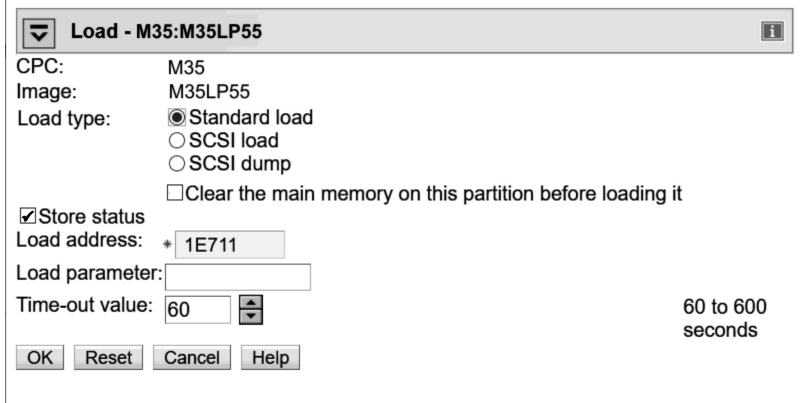

*Figure 5. Load panel for dumping to DASD*

- 8. Click **OK** to start the dump process.
- 9. Wait until the dump process completes. Click the **Operating System Messages** icon for progress and error information.

#### **Results**

When the dump has completed successfully, you can IPL Linux again.

#### **Automatic dump example**

On both z/VM and LPAR, you can use the dumpconf service to set up automatic dumping. In this example, a dump is automatically triggered when a kernel panic occurs.

#### **About this task**

Use the dumpconf service to set up automatic dumping. To set up dumping, edit the configuration file /etc/sysconfig/dumpconf.

#### **Example**

Example configuration for a CCW dump device (DASD):

ON\_PANIC=dump DUMP\_TYPE=ccw DEVICE=0.0.4714

For details on how to set up dumpconf, see ["dumpconf - Configure panic or PSW restart action" on page](#page-59-0) [52](#page-59-0).

## **Copying a DASD dump to a file**

Use the **zgetdump** command to copy a DASD dump to a file in the file system.

#### **About this task**

By default, the **zgetdump** tool takes the dump device as input and writes its contents to standard output. To write the dump to a file system, you must redirect the output to a file.

#### **Procedure**

Assuming that the dump is on DASD device /dev/dasdc1 and you want to copy it to a file named dump\_file:

#### **What to do next**

You can use **zgetdump** to display information about the dump. See ["Checking whether a DASD dump is](#page-57-0) [valid and printing the dump header" on page 50](#page-57-0) for an example.

For general information about **zgetdump**, see ["zgetdump - Copy and convert kernel dumps" on page 47](#page-54-0) or the man page.

Linux on Z and LinuxONE: Using the Dump Tools on Red Hat Enterprise Linux 8.5

# <span id="page-26-0"></span>**Chapter 4. Using DASD devices for multi-volume dump**

You can handle large dumps, up to the combined size of 32 DASD partitions, by creating dumps across multiple volumes.

#### **Before you begin**

Prepare a set of ECKD DASD devices for a multi-volume dump, install the stand-alone dump tool on each DASD device that is involved. Then, perform the dump process, and copy the dump to a file in a Linux file system.

#### **About this task**

You can specify up to 32 partitions on ECKD DASD volumes for a multi-volume dump. The dump tool is installed on each volume involved. The volumes must be:

- In subchannel set 0.
- Formatted with the compatible disk layout (cdl, the default option when you use the **dasdfmt** command.)

You must specify block size 4096 for **dasdfmt**.

For example, Figure 6 on page 19 shows three DASD volumes, dasdb, dasdc, and dasdd, with four partitions that are selected to contain the dump. To earmark the partition for dump, a dump signature is written to each partition.

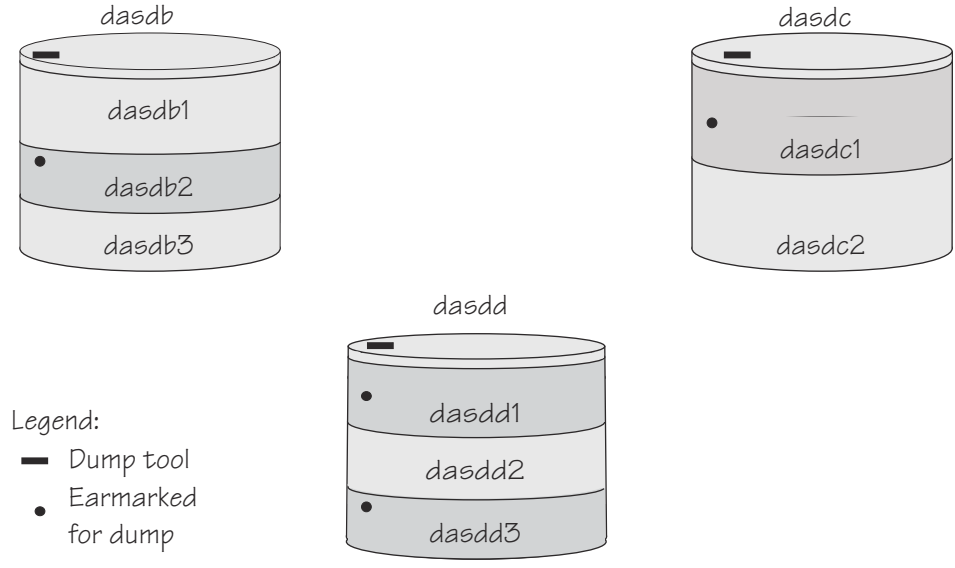

*Figure 6. Three DASD volumes with four partitions for a multi-volume dump*

The partitions need to be listed in a configuration file, for example:

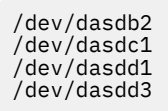

You can define a maximum of three partitions on one DASD. All three volumes are prepared for IPL; regardless of which volume you use as the dump device, the result is the same.

The following sections take you through the entire process of creating a multi-volume dump.

## <span id="page-27-0"></span>**Installing the multi-volume DASD dump tool**

This example shows how to perform the dump process on two partitions, /dev/dasdc1 and /dev/ dasdd1, which reside on ECKD volumes /dev/dasdc and /dev/dasdd.

#### **About this task**

Assume that the corresponding device bus-IDs (as displayed by **lsdasd**) are 0.0.4711 and 0.1.4712.

#### **Procedure**

1. Format both dump volumes with **dasdfmt**.

The command shown uses the default cdl (compatible disk layout) and specifies a block size of 4KB.

```
# dasdfmt -f /dev/dasdc -b 4096
# dasdfmt -f /dev/dasdd -b 4096
```
2. Create the partitions with **fdasd**.

The sum of the partition sizes must be sufficiently large (the memory size  $+10$  MB):

```
# fdasd /dev/dasdc
# fdasd /dev/dasdd
```
3. Create a file named mvdump.conf containing the device nodes of the two partitions, separated by one or more line feed characters (0x0a). The file's contents are as follows:

/dev/dasdc1 /dev/dasdd1

4. Prepare the volumes using the **zipl** command. Specify the dump list on the command line:

```
# zipl -M mvdump.conf
Dump target: 2 partitions with a total size of 1234 MB.
Warning: All information on the following partitions will be lost!
/dev/dasdc1
/dev/dasdd1
Do you want to continue creating multi-volume dump partitions (y/n)?
```
#### **Results**

Now the two volumes /dev/dasdc and /dev/dasdd with device bus-IDs 0.0.4711 and 0.1.4712 are prepared for a multi-volume dump. Use the **--device** option of **zgetdump** to display information about these volumes:

```
# zgetdump -d /dev/dasdc 
Dump device info: 
   Dump tool.........: Multi-volume DASD dump tool 
   Version...........: 2 
 Architecture......: s390x (64 bit) 
 Dump size limit...: none
  Force specified...: no
 Volume 0: 0.0.4711 (online/valid)
 Volume 1: 0.1.4712 (online/valid)
```
During **zipl** processing both partitions were earmarked for dump with a valid dump signature. The dump signature ceases to be valid when data other than dump data is written to the partition. For example, writing a file system to the partition overwrites the dump signature. Before writing memory to a partition, the dump tool checks the partition's signature and exits if the signature is invalid. Thus any data inadvertently written to the partition is protected.

<span id="page-28-0"></span>You can circumvent this protection, for example, if you want to use a swap space partition for dumping, by using the **zipl** command with the **--force** option. This option inhibits the dump signature check, and any data on the device is overwritten. Exercise great caution when using the force option.

The **zipl** command also takes a size specification, see [Appendix A, "Obtaining a dump with limited size,"](#page-52-0) [on page 45.](#page-52-0) For more details on the **zipl** command, see *Device Drivers, Features, and Commands on Red Hat Enterprise Linux 8.5*, SC34-7715.

## **Initiating a multi-volume DASD dump**

After preparing the DASD volumes, you can initiate a multi-volume dump by performing an IPL from one of the prepared volumes.

#### **Procedure**

To obtain a dump with the multi-volume DASD dump tool, perform the following steps:

- 1. Stop all CPUs.
- 2. Store status on the IPL CPU.
- 3. IPL the dump tool using one of the prepared volumes, either 0.0.4711 or 0.1.4712. The process for initiating the IPL is the same as for a single volume DASD.

**Note:** Do not clear the main memory.

For an example performed for a single DASD on the HMC, see ["Dumping an LPAR using the HMC or SE](#page-22-0) [web interface example" on page 15.](#page-22-0) For an example performed for a single DASD on z/VM, see ["z/VM](#page-21-0) [guest example" on page 14](#page-21-0).

The dump process can take several minutes depending on each volume's block size and the amount of system memory. After the dump has completed, the IPL CPU should go into disabled wait.

The following PSW indicates that the dump process has completed successfully:

(64-bit) PSW: 00020000 80000000 00000000 00000000

Any other disabled wait PSW indicates an error.

After the dump tool is IPLed, messages that indicate the progress of the dump are written to the console:

Dumping 64 bit OS Dumping to: 0.0.4711 00000128 / 00001024 MB 00000256 / 00001024 MB 00000384 / 00001024 MB 00000512 / 00001024 MB Dumping to: 0.1.4712 00000640 / 00001024 MB 00000768 / 00001024 MB 00000896 / 00001024 MB 00001024 / 00001024 MB Dump successful

#### **Results**

You can IPL Linux again.

## <span id="page-29-0"></span>**Copying a multi-volume dump to a file**

Use the **zgetdump** command to copy a multi-volume dump to a file in the file system.

#### **About this task**

This example assumes that the two volumes /dev/dasdc and /dev/dasdd (with device bus-IDs 0.0.4711 and 0.1.4712) contain the dump. Dump data is spread along partitions /dev/dasdc1 and /dev/dasdd1.

#### **Procedure**

Use **zgetdump** without any options to copy the dump parts to a file:

```
# zgetdump /dev/dasdc > multi_volume_dump_file
Format Info:
Source: s390mv
Target: s390
Copying dump:
00000000 / 00001024 MB
00000171 / 00001024 MB
00000341 / 00001024 MB
00000512 / 00001024 MB
00000683 / 00001024 MB
00000853 / 00001024 MB
00001024 / 00001024 MB
Success: Dump has been copied
```
If you want to check only the validity of the multi-volume dump rather than copying it to a file, use the --info option with **zgetdump**. See ["Checking whether a DASD dump is valid and printing the dump](#page-57-0) [header" on page 50](#page-57-0) for an example.

# <span id="page-30-0"></span>**Chapter 5. Using a tape dump device**

You can use a channel-attached tape as a dump device. To use a tape, you need to install the stand-alone tape dump tool and perform the dump process. Then, copy the dump to a file in a Linux file system.

The following tape devices are supported:

- 3480
- 3490
- 3590
- 3592

The following sections take you through the entire process of creating a dump on a tape device.

## **Installing the tape dump tool**

Install the tape dump tool on the tape that is to hold the dump.

#### **Before you begin**

Have enough empty tapes ready to hold the system memory (memory size + 10 MB).

#### **About this task**

The examples assume that /dev/ntibm0 is the tape device that you want to dump to.

#### **Procedure**

Perform these steps to install the tape dump tool:

- 1. Insert an empty dump cartridge into your tape device.
- 2. Ensure that the tape is rewound.
- 3. Install the dump tool with the **zipl** command. Specify the dump device on the command line. For example:

# zipl -d /dev/ntibm0

## **Initiating a tape dump**

Initiate a tape dump by performing an IPL on the IPL CPU.

#### **Procedure**

To obtain a dump with the tape dump tool, perform the following main steps:

- 1. Ensure that the tape is rewound.
- 2. Stop all CPUs.
- 3. Store status on the IPL CPU.
- 4. IPL the dump tool on the IPL CPU.

**Note:** Do not clear the main memory.

The dump tool writes the number of dumped MB to the tape drive message display.

The dump process can take several minutes, depending on the device type you are using and the amount of system memory available. When the dump is complete, the message dump $\star$ end is displayed and the IPL CPU goes into disabled wait.

The following PSW indicates that the dump was taken successfully:

(64-bit) PSW: 00020000 80000000 00000000 00000000

Any other disabled wait PSW indicates an error.

After the dump tool is IPLed, messages that indicate the progress of the dump are written to the console:

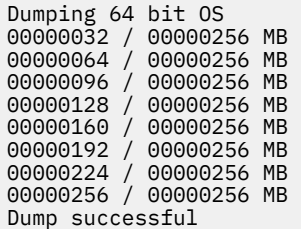

Messages might be shown on the tape display.

#### *number*

The number of MB dumped.

#### **dump\*end**

The dump process ended successfully.

5. You can IPL Linux again.

#### **z/VM guest example**

You can initiate a dump to tape from a Linux instance that is running as a z/VM guest.

#### **Procedure**

If 193 is the tape device:

1. Rewind the tape:

#cp rewind 193

2. Stop all CPUs:

#cp cpu all stop

3. Store status:

#cp store status

4. IPL the tape device:

#cp i 193

#### **Results**

On z/VM, a three-processor machine in this example, you will see messages about the disabled wait:

```
01: The virtual machine is placed in CP mode due to a SIGP stop from CPU 00.
02: The virtual machine is placed in CP mode due to a SIGP stop from CPU 00.
"CP entered; disabled wait PSW 00020000 80000000 00000000 00000000"
```
You can now IPL your Linux instance and resume operations.

### **LPAR example**

You can initiate a dump to tape on an LPAR from an HMC (Hardware Management Console) or SE (Support Element).

#### **About this task**

The following description refers to an HMC, but the steps also apply to an SE.

#### **Procedure**

1. In the navigation pane of the HMC, expand Systems Management and select the hardware system you want to work with.

A table of LPARs is displayed in the content area.

- 2. Select the LPAR for which you want to initiate the dump.
- 3. In the **Tasks** area, click **Stop all processors** to stop all CPUs. Confirm when you are prompted to do so.
- 4. In the **Tasks** area, click **Load** to display the Load panel. Figure 7 on page 25 shows an example of an HMC with a selected hardware system and LPAR. The

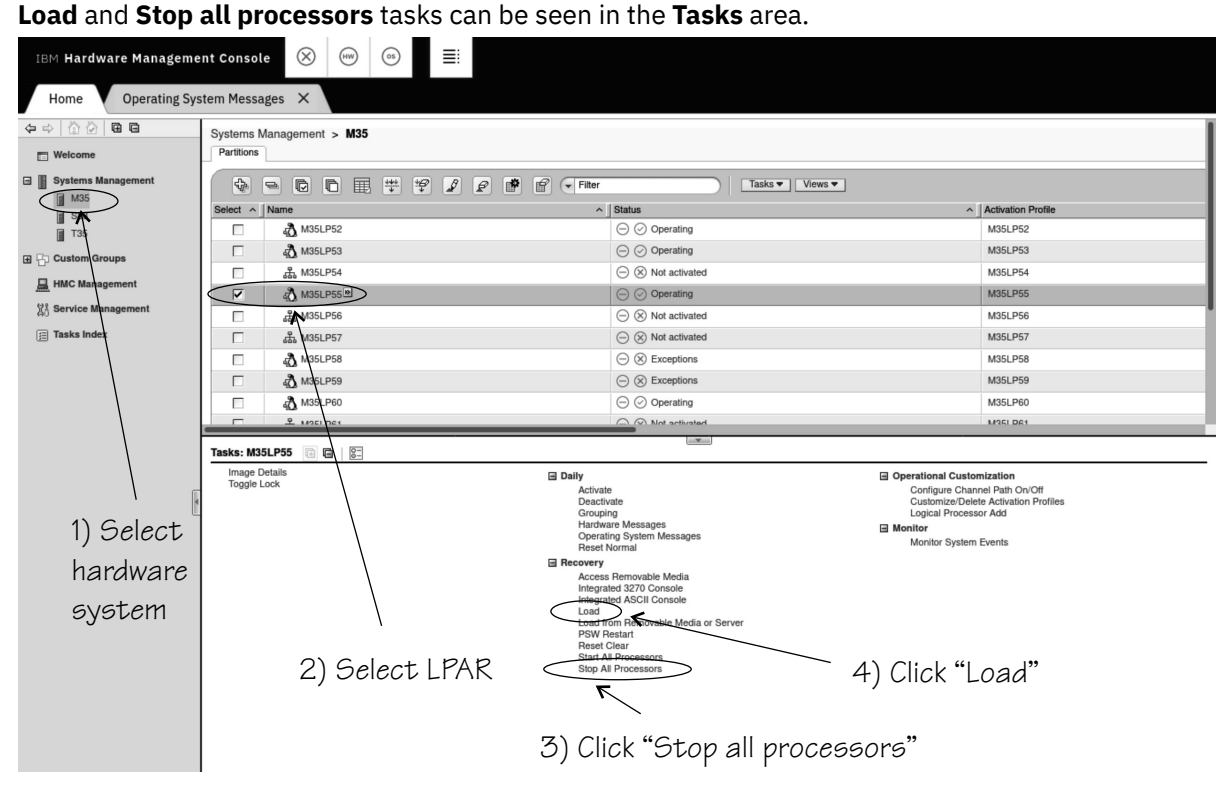

*Figure 7. HMC with the Load and Stop all processors tasks*

- 5. Select **Load type** "Standard load".
- 6. Select the **Store status** check box.
- 7. Type the device number of the dump device into the Load address field. To IPL from a subchannel set other than 0, specify five digits: The subchannel set ID followed by the device number, for example 1E711.

[Figure 8 on page 26](#page-33-0) shows a Load panel with all entries and selections required to start the dump process for a channel-attached tape dump device.

<span id="page-33-0"></span>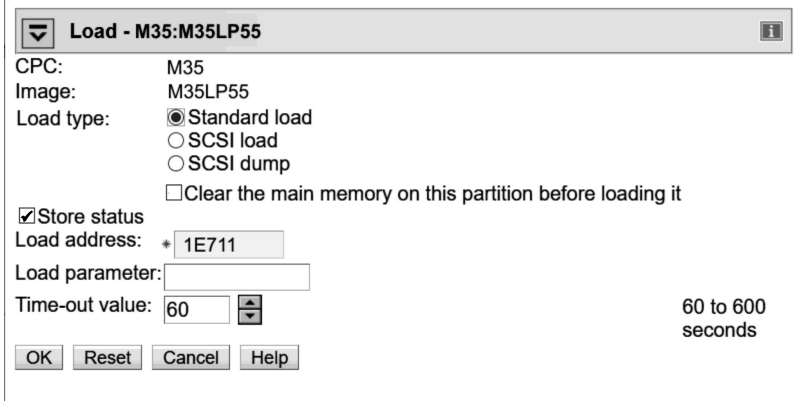

*Figure 8. Load panel for dumping to tape*

- 8. Click **OK** to start the dump process.
- 9. Wait until the dump process completes. Click the **Operating System Messages** icon for progress and error information.

#### **Results**

When the dump has completed successfully, you can IPL Linux again.

## **Copying the dump from tape**

You can copy a tape dump to a file system with the **zgetdump** tool.

#### **Before you begin**

The **mt** utility must be installed.

### **Preparing the dump tape**

You need to rewind the tape, and find the correct position on the tape to start copying from.

#### **About this task**

Use the **mt** tool to manipulate the tape.

#### **Procedure**

1. Rewind the tape.

For example:

# mt -f /dev/ntibm0 rewind

2. Skip the first file on the tape (this file is the dump tool itself).

For example:

# mt -f /dev/ntibm0 fsf

## **Using the zgetdump tool to copy the dump**

Use the **zgetdump** tool to copy the dump file from the tape to a file system.

#### **Before you begin**

The tape must be in the correct position (see ["Preparing the dump tape" on page 26\)](#page-33-0).

#### **About this task**

By default, the **zgetdump** tool takes the dump device as input and writes its contents to standard output. To write the memory dump to a file system, you must redirect the output to a file.

The example assumes that the dump is on tape device /dev/ntibm0.

#### **Procedure**

Copy the dump from tape to a file named dump\_file in the file system:

```
# zgetdump /dev/ntibm0 > dump_file
```
For general information on **zgetdump**, see ["zgetdump - Copy and convert kernel dumps" on page 47](#page-54-0) or the man page.

### **Checking whether a dump is valid, and printing the dump header**

To check whether a dump is valid, use the **zgetdump** command with the **-i** option.

#### **Procedure**

- 1. Ensure that the volume is loaded.
- 2. Skip the first file on the tape (this file is the dump tool itself):

# mt -f /dev/ntibm0 fsf

3. Issue the **zgetdump** command with the **-i** option:

# zgetdump -i /dev/ntibm0

The **zgetdump** command goes through the dump until it reaches the end. See also ["Using zgetdump to](#page-56-0) [copy a tape dump" on page 49](#page-56-0)

Linux on Z and LinuxONE: Using the Dump Tools on Red Hat Enterprise Linux 8.5
# <span id="page-36-0"></span>**Chapter 6. Using a SCSI disk dump device**

To use a SCSI disk, you need to install the stand-alone SCSI dump tool, perform the dump process, and copy the dump from a partition to a file in a Linux file system.

# **Installing the SCSI disk dump tool**

You install the SCSI dump tool with the **zipl** command.

# **Before you begin**

- The kernel-zfcpdump RPM must be installed on your system. You require the following RPMs:
	- kernel-zfcpdump-*<version>*.s390x.rpm
	- kernel-zfcpdump-core-*<version>*.s390x.rpm
	- kernel-zfcpdump-modules-*<version>*.s390x.rpm

Additional kernel-zfcpdump RPMs that follow the same naming convention might be present on your system.

• The dump partition needs enough free space (memory size + 10 MB) to hold the system memory.

The following examples assume that a SCSI dump disk is accessed through the partition device node on a device mapper multipath device /dev/mapper/36005076303ffd40100000000000020c0-part1 and is IPLed with the following parameters:

- devno: 0.0.4711
- wwpn: 0x4712076300ce93a7
- lun: 0x4712000000000000

# **About this task**

A partition on a SCSI disk is used as dump partition.

This example assumes that /dev/mapper/36005076303ffd40100000000000020c0 is the dump device, and that you want to dump to the first partition, /dev/mapper/ 36005076303ffd40100000000000020c0-part1. Always use multipath devices instead of single path SCSI disk device nodes, if possible.

# **Procedure**

1. Create a partition with **fdisk** or **parted**, using the PC-BIOS or GPT layout. For example:

```
# fdisk /dev/mapper/36005076303ffd40100000000000020c0
```
2. Install the dump tool by using the **zipl** command. Specify the dump partition on the command line: For example:

# zipl -d /dev/mapper/36005076303ffd40100000000000020c0-part1

# **Results**

When you perform an IPL from any of the paths of /dev/mapper/ 36005076303ffd40100000000000020c0 by using boot program selector 1 or 0 (default), the memory <span id="page-37-0"></span>dump is written directly to partition 1 of /dev/mapper/36005076303ffd40100000000000020c0. For LPAR, the boot program selector is located on the load panel, see [Figure 10 on page 32](#page-39-0) for an example. For z/VM, the boot program selector is configured with 'CP SET DUMPDEV BOOTPROG', see "z/VM guest example" on page 30.

# **Initiating a SCSI disk dump**

To initiate the dump, IPL the SCSI dump tool with the SCSI dump load type. To IPL the dump tool, specify its WWPN, LUN, and device- bus ID.

# **About this task**

The dump process can take several minutes depending on the device type you are using and the amount of system memory. The dump progress and any error messages are reported on the operating system messages console, or on the 3270 console for a z/VM guest.

### **Procedure**

IPL the SCSI dump tool.

After the dump tool is IPLed, messages that indicate the progress of the dump are written to the console:

```
Linux System Dumper starting
Version 3.0 (64 bit)
Linux version ...
Dump start at:.
 Fri, 9 Aug 2019 13:22:55 +0000
Dump parameters:.
 devno....: 0.0.4711
  wwpn.....: 0x4712076300ce93a7
 lun......: 0x4712000000000000
  conf.....: 0
  partition: /dev/sda1
Writing dump:
 0 of 6144 MB 0.0% 0 MB/s unknown ETA
 2489 of 6144 MB 40.5% 277 MB/s 0:00:13 ETA
 5114 of 6144 MB 83.2% 269 MB/s 0:00:03 ETA
 6144 of 6144 MB 100.0% 267 MB/s 0:00:00 ETA
```
Dump successful.

### **Results**

The dump process copies the dump to the dump partition. When the dump completes successfully, you can IPL Linux again. You can then extract the dump from the dump partition into a file.

# **z/VM guest example**

You can initiate a dump to a SCSI disk using z/VM.

### **About this task**

Assume your SCSI dump disk has the following parameters:

- WWPN: 4712076300ce93a7
- LUN: 4712000000000000
- FCP adapter device number: 4711

Optionally, you can use the scpdata parameter to specify additional parameters for the SCSI dump tool, see the zipl information in *Device Drivers, Features, and Commands on Red Hat Enterprise Linux 8.5*, SC34-7715.

# <span id="page-38-0"></span>**Results**

Messages on the operating system console will show when the dump process is finished.

#### **Example**

Using the required parameters:

```
#cp set dumpdev portname 47120763 00ce93a7 lun 47120000 00000000
#cp ipl 4711 dump
```
Using **scpdata** to specify an optional parameter for the SCSI dump tool:

```
#cp set dumpdev portname 47120763 00ce93a7 lun 47120000 00000000 scpdata 'dump_debug=3'
#cp ipl 4711 dump
```
In the example, dump\_debug=3 sets the level of debug messages. For more information, see the zipl information in *Device Drivers, Features, and Commands on Red Hat Enterprise Linux 8.5*, SC34-7715.

# **What to do next**

You can now IPL your Linux instance and resume operations.

# **LPAR example**

You can initiate a dump process on an LPAR from an HMC (Hardware Management Console) or SE (Support Element).

# **About this task**

The following description refers to an HMC, but the steps also apply to an SE.

# **Procedure**

1. In the navigation pane of the HMC, expand Systems Management and select the hardware system you want to work with.

A table of LPARs is displayed in the content area.

- 2. Select the LPAR for which you want to initiate the dump.
- 3. In the **Tasks** area, click **Load** to display the Load panel. [Figure 9 on page 32](#page-39-0) shows an example of an HMC with a selected hardware system and LPAR. The **Load** task can be seen in the **Tasks** area.

<span id="page-39-0"></span>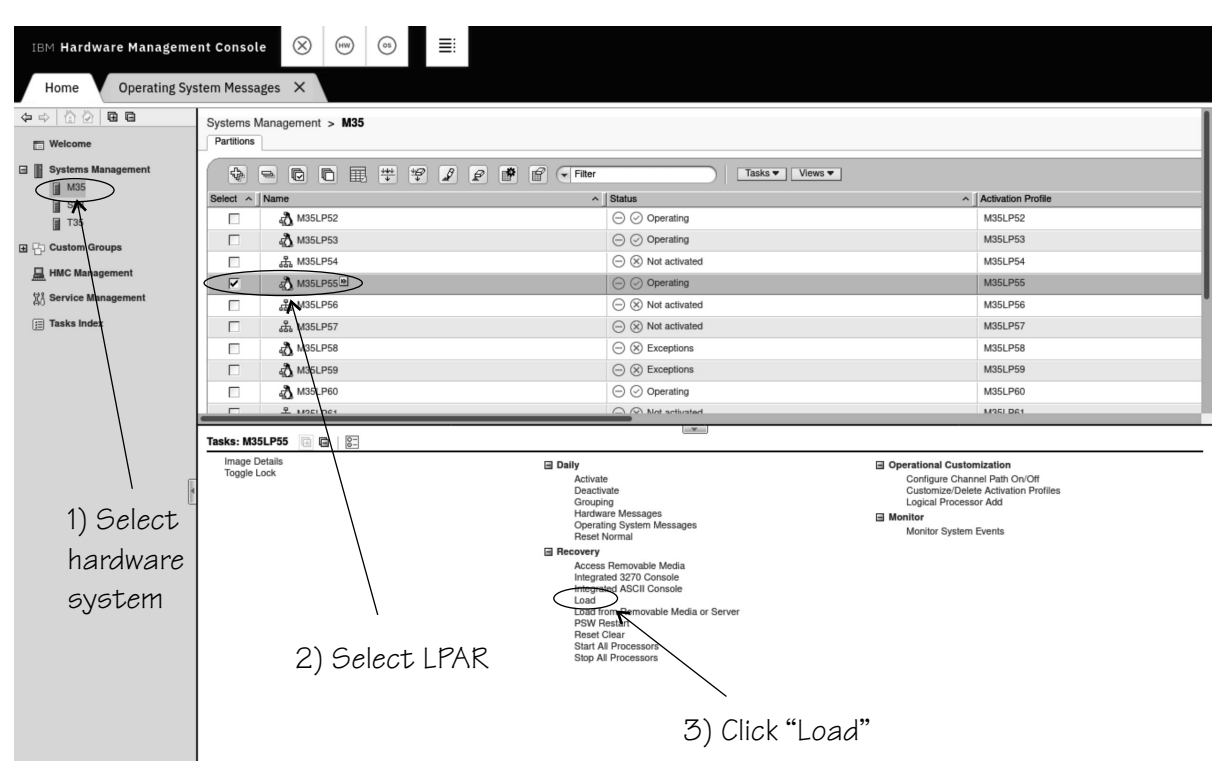

*Figure 9. HMC with the Load task*

- 4. Select **Load type** "SCSI dump".
- 5. Type the device number of the FCP adapter for the SCSI disk into the **Load address** field.
- 6. Type the World Wide Port name of the SCSI disk into the **World wide port name** field.
- 7. Type the Logical Unit Number of the SCSI disk into the **Logical unit number** field.
- 8. Type 0 in the Boot program selector field.
- 9. Accept the defaults for the remaining fields.

Figure 10 on page 32 shows a Load panel with all entries and selections required to start the SCSI dump process.

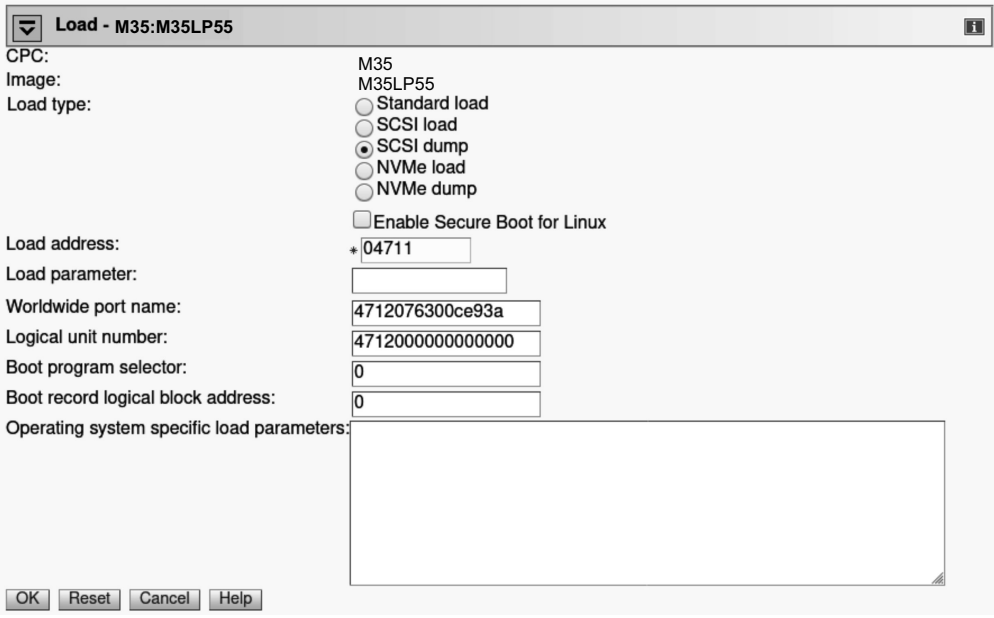

*Figure 10. Load panel with enabled SCSI feature for dumping to SCSI disk*

<span id="page-40-0"></span>Optionally, you can specify dump tool parameters in the **Operating system specific load parameters** field. For example, for the SCSI dump tool, you can specify dump\_debug=3 to set the level of debug messages. For more information, see the zipl information in *Device Drivers, Features, and Commands on Red Hat Enterprise Linux 8.5*, SC34-7715.

- 10. Click **OK** to start the dump process.
- 11. Wait until the dump process completes. Click the **Operating System Messages** icon for progress and error information.

# **Results**

When the dump has completed successfully, you can IPL Linux again.

# **Automatic dump example**

On both z/VM and LPAR, you can use the dumpconf service to set up automatic dumping. In this example, a dump is automatically triggered when a kernel panic occurs.

# **About this task**

To set up dumping using dumpconf, edit the configuration file /etc/sysconfig/dumpconf.

### **Example**

Example configuration for an FCP dump device (SCSI disk), where the disk has device bus ID 0.0.4711, the WWPN is 0x4712076300ce93a7, and the LUN is 0x4712000000000000:

```
ON_PANIC=dump
DUMP_TYPE=fcp
DEVICE=0.0.4711
WWPN=0x4712076300ce93a7
LUN=0x4712000000000000
BOOTPROG=0
BR_LBA=0
```
For details on how to set up dumpconf, see ["dumpconf - Configure panic or PSW restart action" on page](#page-59-0) [52.](#page-59-0)

# **Copying a SCSI dump to a file**

Use the **zgetdump** command to copy a SCSI dump to a file in the file system.

# **About this task**

By default, the **zgetdump** tool takes the dump device as input and writes its contents to standard output. To write the dump to a file system, you must redirect the output to a file.

# **Procedure**

Assuming that the dump is on SCSI partition /dev/mapper/ 36005076303ffd40100000000000020c0-part1 and you want to copy it to a file named dump.elf:

```
# zgetdump /dev/mapper/36005076303ffd40100000000000020c0-part1 > dump.elf
```
# **What to do next**

You can use **zgetdump** -i to display information about the dump. See ["Checking whether a SCSI dump](#page-57-0) [is valid and printing the dump header" on page 50](#page-57-0) for an example. For general information about **zgetdump**, see ["zgetdump - Copy and convert kernel dumps" on page 47](#page-54-0) or the man page.

# <span id="page-41-0"></span>**Printing the SCSI dump header**

To print the dump file header, use **zgetdump** with the **-i** option.

### **Procedure**

Specify the **zgetdump** command with the **-i** option:

```
# zgetdump -i /dev/mapper/36005076303ffd40100000000000020c0-part1
General dump info: 
 Dump format........: elf 
 Version............: 1 
 UTS node name......: mylnxsys 
 UTS kernel release.: 4.18-default
 UTS kernel version.: #1 SMP Fri Aug 09 13:22:55 UTC 2019 
 System arch........: s390x (64 bit)
 CPU count (online).: 3
 Dump memory range..: 768 MB
Memory map:
   0000000000000000 - 000000002fffffff (768 MB)
```
# <span id="page-42-0"></span>**Chapter 7. Creating dumps on z/VM with VMDUMP**

Use VMDUMP to create dumps on z/VM systems, using the z/VM reader as the dump medium.

### **Before you begin**

Do not use **VMDUMP** to dump large z/VM guests; the dump process is very slow. Dumping 1 GB of storage can take up to 15 minutes depending on the used storage server and z/VM version.

### **About this task**

This section describes how to create a dump with **VMDUMP**, how to transfer the dump to Linux, and how to convert the z/VM dump to a convenient format.

**VMDUMP** does not need to be installed separately.

# **Initiating a dump with VMDUMP**

Start the dump VMDUMP process with the CP **VMDUMP** command.

#### **Procedure**

Issue the following command from the 3270 console of the z/VM guest virtual machine:

#CP VMDUMP

#### **Results**

z/VM CP temporarily stops the z/VM guest virtual machine and creates a dump file. The dump file is stored in the reader of the z/VM guest virtual machine. After the dump is complete, the Linux on z/VM instance continues operating.

You can use the **TO** option of the **VMDUMP** command to direct the dump to the reader of another guest virtual machine of the same z/VM system.

#### **Example**

To write the dump to the reader of z/VM guest virtual machine linux02 issue:

#CP VMDUMP TO LINUX02

For more information about **VMDUMP** refer to *z/VM: CP Commands and Utilities Reference*, SC24-6268.

# **z/VM guest example**

You can initiate a dump for Linux instances running under z/VM by using VMDUMP.

# **Procedure**

To initialize a dump with **VMDUMP**, issue this command from the console of your z/VM guest virtual machine:

#cp vmdump

#### <span id="page-43-0"></span>**Results**

Dumping does not force you to perform an IPL. If the Linux instance ran as required before dumping, it continues running after the dump is completed.

# **Copying the dump to Linux**

Copy the dump from the z/VM reader using the **vmur** command.

#### **Before you begin**

Ensure that the device node for the reader device is available.

```
# ls /dev/vmrdr*
vmrdr-0.0.000c
```
The command output of the example shows the default device node for the reader device.

If the device is not available, you might have to load the vmur module and set the device online.

```
# modprobe vmur
# chzdev -e -a 0.0.000c
```
For more information about vmur, see *Device Drivers, Features, and Commands on Red Hat Enterprise Linux 8.5*, SC34-7715.

### **Procedure**

1. Find the spool ID of the **VMDUMP** spool file in the output of the **vmur li** command:

```
# vmur li
ORIGINID FILE CLASS RECORDS CPY HOLD DATE TIME NAME TYPE DIST
T6360025 0463 V DMP 00020222 001 NONE 06/11 15:07:42 VMDUMP FILE T6360025
```
In the example the required **VMDUMP** file spool ID is 463.

2. Copy the dump into your Linux file system using the **vmur receive** command.

To convert the dump into a format that can be processed with the Linux dump analysis tool **crash**, convert the dump using the **--convert** option:

```
# vmur rec 463 -c myvmdump
vmdump information:
  architecture: 64 bit (big)
   storage.....: 256 MB
  date........: Thu Feb 5 08:39:48 2009
   cpus........: 1
    256 of 256 |##################################################| 100%
```
### **Results**

The created file, named myvmdump, can now be used as input to **crash**.

# <span id="page-44-0"></span>**Chapter 8. Using virsh dump to create dumps on KVM hosts**

The **virsh dump** command writes KVM guest dumps to a file in the KVM host file system.

# **Before you begin**

You cannot use **virsh dump** to create dumps of KVM guests in IBM Secure Execution mode.

### **About this task**

Use virsh dump as an alternative or as a backup method for creating dumps of KVM guests with kdump.

The **virsh dump** command is installed with the libvirt package on the KVM host. Apart from setting aside a host directory with sufficient storage space to hold the dumps, no special preparation is needed.

You can use **virsh dump** to create dumps of both running or crashed KVM guests. By default, **virsh dump** pauses a running guest during the dump process, but the guest continues running when the dump is complete.

For more information about KVM guests, KVM virtual servers, and **virsh** commands, see *KVM Virtual Server Management*, SC34-2752.

# **Procedure**

On the KVM host, issue a virsh dump command with the --memory-only option to create a dump.

# virsh dump --memory-only [*<mode>*] *<virtual\_server> <dump\_file>*

where

#### **--memory-only**

writes the dump file in a valid elf format as required by the crash tool.

*<mode>*

Optional: specifies one of the following dump modes.

**--crash**

halts the KVM guest with a crashed state before starting the dump process.

**--reset**

resets the virtual server when the dump process is complete.

**--live**

does not pause the guest during the dump process. This option can result in an inconsistent dump.

#### *<virtual\_server>*

specifies the name of the virtual server on which the KVM guest runs.

#### *<dump\_file>*

specifies the file to which the dump is written. If a file name without a fully qualified path is specified, the dump file is written to the current working directory from which the **visrh dump** command is issued.

The following example creates a dump of a Linux instance on a virtual server vserv3 to a host file / dumps/vser3.dump1.elf.

# virsh dump vserv3 /dumps/vser3.dump1.elf --memory-only

# **Results**

You can use **makedumpfile** to compress and filter the dump, and can analyze the dump with the crash tool.

# <span id="page-46-0"></span>**Chapter 9. Processing dumps**

You can copy and transfer the dump file to another system, reduce the dump size, and send the reduced dump to IBM Support.

### **Procedure**

- To copy and transfer an LPAR dump on DASD, tape, or SCSI dump to another system, use the **zgetdump** command, see ["zgetdump - Copy and convert kernel dumps" on page 47](#page-54-0). With kdump, you can transmit the dump through a network. Use existing mechanisms to prevent conflicts when concurrently writing multiple dumps to a shared persistent storage space.
- To analyze the dump, you can use **crash**, see ["crash Analyze kernel dumps" on page 54.](#page-61-0)
- To receive a VMDUMP file, use the **vmur** command, see ["vmur Receive dumps from the z/VM reader"](#page-62-0) [on page 55](#page-62-0)

# **Reducing dump size**

Methods exist for handling memory dumps that are especially large (greater than 10 GB in size).

### **Before you begin**

The preferred method for handling memory dumps of large production systems is using kdump. With kdump, you do not need to set up a dedicated dump device with a dump tool for each individual system. Instead, you set aside storage space to receive any dumps from across your installation. If you want to set up a backup dump method for a critical system with a large memory, the information here applies when you use kdump.

### **About this task**

Large memory dumps present a challenge as they:

- Take up a large amount of disk space
- Take a long time when dumping
- Use considerable network bandwidth when they are sent to the support organization.

**Note:** Sometimes you can re-create the problem on a test system with less memory, which makes the handling much easier. Take this option into account before you create a large memory dump.

# **Procedure**

Complete these steps to prepare and process a large memory dump.

1. Choose a dump device.

If you want to dump a system with a large memory footprint, you must prepare a dump device that is large enough. You can use the following dump devices for large dumps:

### **Single-volume DASD**

- 3390 model 9 (up to 45 GB)
- 3390 model A (up to 1 TB)

#### **Multi-volume DASD**

Up to 32 DASDs are possible.

- 32 x 3390 model 9 (up to 1.4 TB)
- $\cdot$  32 x 3390 model A (up to 32 TB)

#### <span id="page-47-0"></span>**z/VM emulated FBA device that represents a real SCSI device**

FBA disks can be defined with the CP command **SET EDEVICE**. These disks can be used as single-volume DASD dump disks. The SCSI disk size depends on your storage server setup.

#### **SCSI disk**

The SCSI disk size depends on your storage server setup. The ext4 file system dump size limit is 16 TB and for xfs it is 8 EB. For SCSI dump partitions greater than 2 TB, you must use the GPT disk layout.

#### **Dump on 3592 channel-attached tape drive**

Cartridges with up to 10TB capacity.

Do not use **VMDUMP** for large systems because this dump method is very slow.

2. Estimate the dump time.

The dump speed depends on your environment, for example your SAN setup and your storage server. Assume about 100 MB per second dump speed on DASDs or SCSI disks and a system with 50 GB memory. The dump will take about eight minutes. Do a test dump on your system to determine the dump speed for it. Then, you have an indication of how long a dump takes in case of emergency.

3. Reduce the dump size.

For transferring dumps in a short amount of time to a support organization, it is often useful to reduce the dump size or split the dump into several parts for easier and faster transmission. To reduce the dump, choose one of these methods:

- "Compressing a dump using makedumpfile" on page 40
- • ["Compressing a dump using gzip and split" on page 41](#page-48-0)
- 4. Send the dump.

# **Compressing a dump using makedumpfile**

Use the **makedumpfile** tool to compress s390 dumps and exclude memory pages that are not needed for analysis. Alternatively, you can use the **gzip** and **split** commands.

# **About this task**

Compressing the dump substantially reduces the size of dump files and the amount of time needed to transmit them from one location to another. For Red Hat Enterprise Linux, the **makedumpfile** tool is included in the kexec-tools RPM that you can install, for example, with **yum install kexec-tools**. Because **makedumpfile** expects as input dump files in ELF format, you first have to transform your s390 format dump to ELF format. This is best done by mounting the dump using the **zgetdump** command.

# **Procedure**

1. Mount the dump in ELF format by performing one of these steps:

• To mount a DASD dump from the partition /dev/dasdb1 to /mnt, issue:

# zgetdump -m -f elf /dev/dasdb1 /mnt

• To mount a SCSI dump from file dump.0 to /dumps/mydumps, issue:

# zgetdump -m -f elf dump.0 /dumps/mydumps

2. Locate the vmlinux file in the debuginfo RPM.

After mounting the dump in ELF format with **zgetdump**, the dump is available in the file named /mnt/ dump.elf. In order to use **makedumpfile** with dump level greater than one, you also need the vmlinux file that contains necessary debug information. You find this file in the kernel debuginfo RPM. Issue the following commands (the *<version>* in the example must be replaced by the appropriate kernel version that caused the dump):

<span id="page-48-0"></span># rpm -qlp kernel-debuginfo-*<version>*.el8.s390x.rpm | grep vmlinux

3. Extract the vmlinux file to ./usr/lib/debug/lib/modules/*<version>*.el8.s390x/ Issue the following command:

```
# rpm2cpio kernel-debuginfo-<version>.el8.s390x.rpm | cpio -idv *vmlinux*
 ./usr/lib/debug/lib/modules/<version>.el8.s390x/vmlinux
1079519 blocks
```
4. Use the **-d** (dump level) option of **makedumpfile** to specify which pages to exclude from the dump. See the man page for **makedumpfile** for a description of the dump level and other options of **makedumpfile**.

This example compresses the dump file named /mnt/dump.elf (**-c** option) and excludes pages that are typically not needed to analyze a kernel problem. Excluded pages are: pages containing only zeroes, pages used to cache file contents (cache, cache private), pages belonging to user space processes, and free pages (maximum dump level 31):

```
# makedumpfile -c -d 31 -x ./usr/lib/debug/lib/modules/<version>.el8.s390x/vmlinux \
 /mnt/dump.elf dump.kdump
```
The newly created file, named dump. kdump should be much smaller than the original file, named dump.elf. Until your kernel problem is resolved, it is recommended to keep the original dump file. This will enable you to reduce the dump level, if it turns out that the pages that had been excluded are still needed for problem determination.

5. For initial problem analysis, you can also extract the kernel log with **makedumpfile**, and send it to your support organization:

```
# makedumpfile --dump-dmesg -x ./usr/lib/debug/lib/modules/<version>.el8.s390x/vmlinux \
  /mnt/dump.elf kernel.log
```
### **What to do next**

After you have used **makedumpfile**, you can unmount the dump:

```
# zgetdump -u /mnt
```
# **Compressing a dump using gzip and split**

Use the **gzip** and **split** commands to compress the dump and split it into parts. Alternatively, you can use the **makedumpfile** command.

# **Procedure**

- 1. Compress the dump and split it into parts of one GB by using the **gzip** and **split** commands.
	- For a DASD dump:

```
# zgetdump /dev/dasdd1 | gzip | split -b 1G
```
• For a tape dump:

```
# mt -f /dev/ntibm0 rewind
# mt -f /dev/ntibm0 fsf
# zgetdump /dev/ntibm0 | gzip | split -b 1G
```
• For a SCSI dump:

# zgetdump /dev/mapper/36005076303ffd40100000000000020c0-part1 | gzip | split -b 1G

<span id="page-49-0"></span>This creates several compressed files in your current directory:

```
# ls
# xaa xab xac xad xae
```
2. Create md5 sums of parts:

#  $md5sum \times$  > dump.md5

3. Upload the parts together with the MD5 information to the support organization.

4. The receiver (the support organization) must do the following:

a) Verify md5 sums:

```
# cd dumpdir
# md5sum -c dump.md5
xaa: OK
xab: OK
...
```
b) Merge parts and uncompress the dump:

```
# cat x* | gunzip -c > dump
```
# **Preparing for analyzing a dump**

To analyze your dump with **crash**, additional files are required.

If you need to send your dump for analysis, it might be good to include these additional files with the dump file. Your distribution typically provides the additional files in RPMs.

To begin analyzing a Red Hat Enterprise Linux 8.5 dump with **crash**, this file (as a minimum) is required:

• vmlinux (full): Contains addresses of kernel symbols and datatype debug information

If you need to send your dump for analysis, include the RPMs shown in Table 3 on page 42.

Table 3 on page 42 lists RPMs that contain important files for debugging kernel dumps with **crash**.

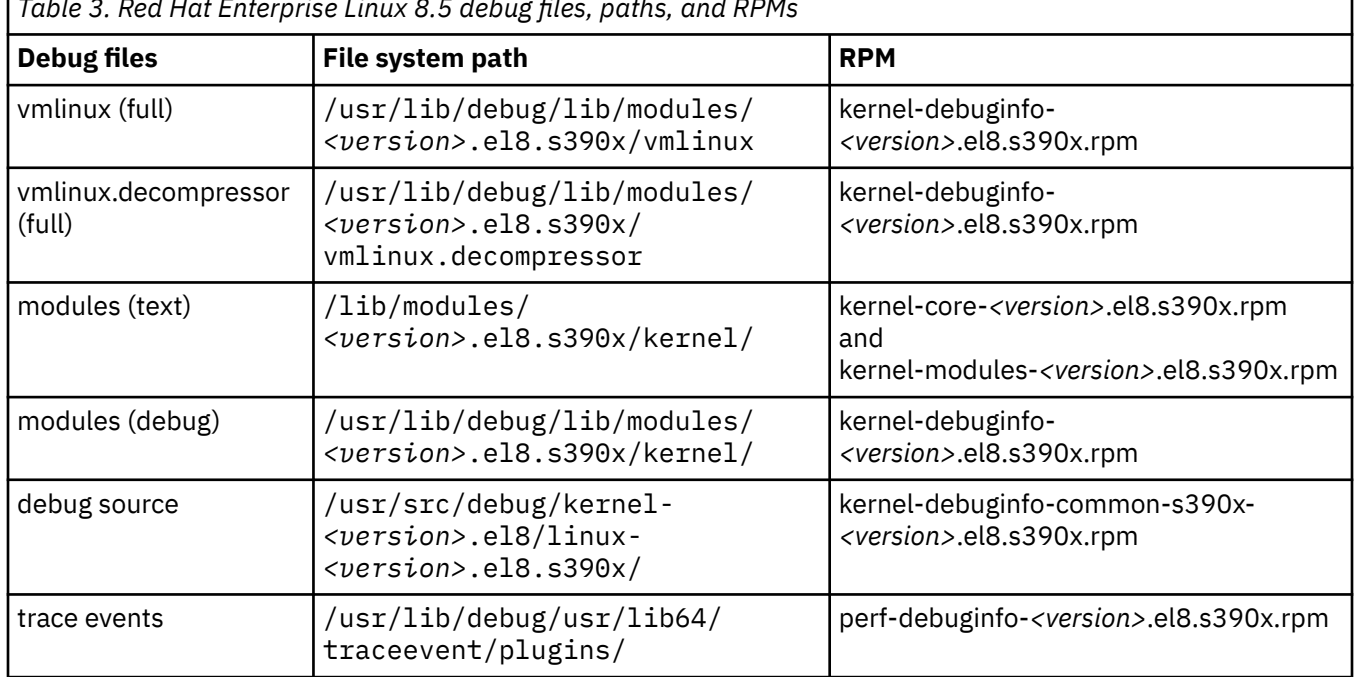

*Table 3. Red Hat Enterprise Linux 8.5 debug files, paths, and RPMs*

Files that contain the addresses of kernel symbols are named (text).

Files that contain the corresponding datatype debug information are named (debug). Files that contain both are named (full).

# <span id="page-50-0"></span>**Sending a dump to IBM Support**

After compressing the dump, you can transfer it using FTPS, SFTP, or an HTTPS upload server.

# **Before you begin**

You must open a support case and obtain a support case number before you send the data.

### **Procedure**

I

See Enhanced Customer Data Repository (ECuRep) at [https://www.ibm.com/support/ecurep](https://www.ibm.com/support/pages/node/739283) for detailed instructions.

Linux on Z and LinuxONE: Using the Dump Tools on Red Hat Enterprise Linux 8.5

# <span id="page-52-0"></span>**Appendix A. Obtaining a dump with limited size**

The mem kernel parameter can make Linux use less memory than is available to it. A dump of such a Linux system does not need to include the unused memory. You can use the **zipl size** option to limit the amount of memory that is dumped.

# **About this task**

The **size** option is available for dumps to DASD and tape, in command-line mode or in configuration-file mode. The **size** option is appended to the dump device specification with a comma as separator.

The value is a decimal number that can optionally be suffixed with K for kilobytes, M for megabytes, or G for gigabytes. Values specified in byte or kilobyte are rounded to the next megabyte boundary.

Be sure not to make the dump size smaller than the amount of memory actually used by the system to be dumped. Limiting the dump size to less than the amount of used memory results in an incomplete dump.

#### **Example**

The following command prepares a DASD dump device for a dump that is limited to 100 megabyte:

# zipl -d /dev/dasdc1,100M

Linux on Z and LinuxONE: Using the Dump Tools on Red Hat Enterprise Linux 8.5

# <span id="page-54-0"></span>**Appendix B. Command summary**

The descriptions of the commands contain only the relevant options and parameters, for a full description refer to the man pages.

- "zgetdump Copy and convert kernel dumps" on page 47
- • ["dumpconf Configure panic or PSW restart action" on page 52](#page-59-0)
- • ["crash Analyze kernel dumps" on page 54](#page-61-0)
- • ["vmconvert Convert z/VM VMDUMPS for Linux" on page 54](#page-61-0)
- • ["vmur Receive dumps from the z/VM reader" on page 55](#page-62-0)

# **zgetdump - Copy and convert kernel dumps**

The **zgetdump** tool reads or converts a dump.

The dump can be located either on a dump device or on a file system. The dump content is written to standard output, unless you redirect it to a specific file. You can also mount the dump content, print dump information, or check whether a DASD device contains a valid dump tool.

### **zgetdump syntax**

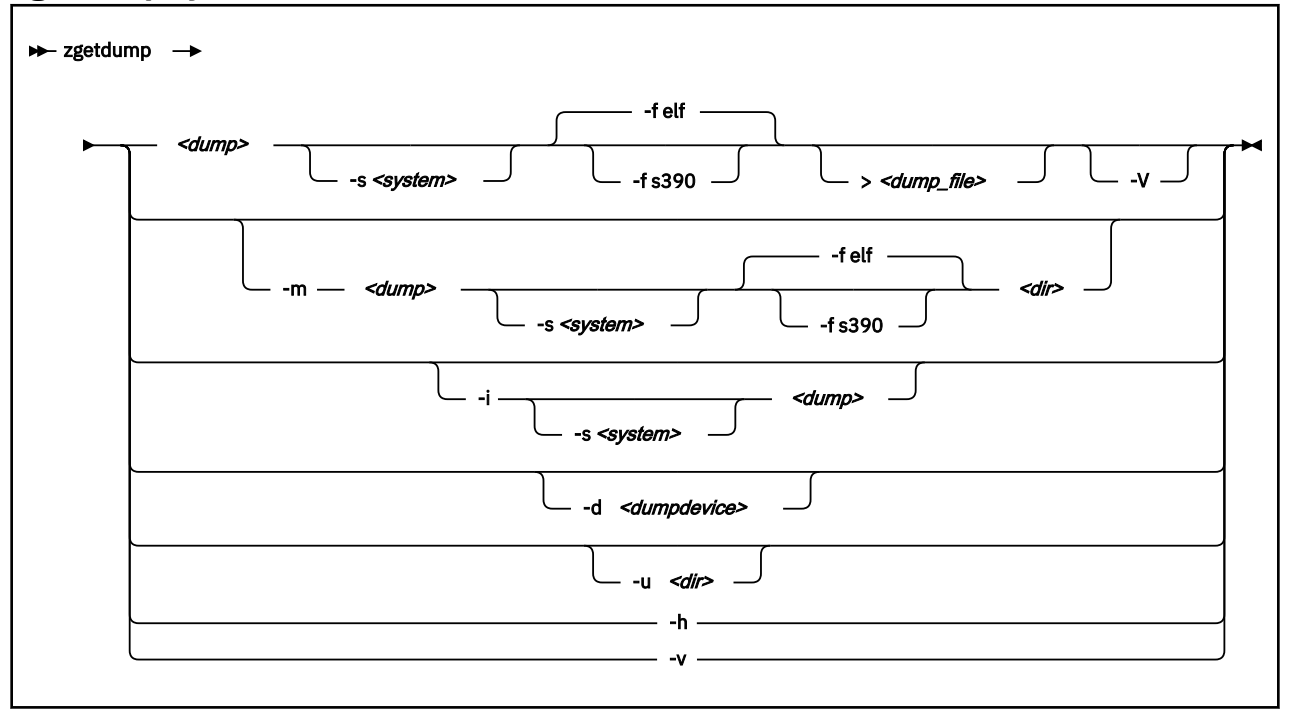

### **Parameters**

#### *<dump>*

is the file, DASD device or partition, multipath partition of a SCSI disk, or channel-attached tape device where the source dump is located:

- Regular dump file (for example / testdir/dump.0)
- DASD partition device node (for example /dev/dasdc1)
- DASD device node for multi-volume dump (for example /dev/dasdc)
- Device mapper multipath partition device node of a SCSI disk (for example /dev/mapper/ 36005076303ffd40100000000000020c0-part1)

• Tape device node (for example /dev/ntibm0)

**Note:** For a DASD multi-volume dump it is sufficient to specify only one of the multi-volume DASDs as *<dump>*.

#### *<dump\_file>*

Is the file to which the output is redirected. The default is standard output.

#### *<dumpdevice>*

Specifies the dump device for the **-d** option. The device node of the DASD device, for example /dev/dasdb, or a multipath device node of a SCSI disk, for example /dev/mapper/ 36005076303ffd40100000000000020c0.

#### **-s** *<system>* **or --select** *<system>*

for dumps that capture two systems, selects the system of interest. To check whether a dump contains two systems, use **zgetdump -i**. The -s option is mandatory when accessing the dump of a crashed kdump instance, but returns an error if applied to a regular dump.

A dump can contain data for a crashed production system and for a crashed kdump system. A dump like this is created if a stand-alone dump tool is used to create a dump for a kdump instance that crashed while creating a dump for a previously crashed production system. *<system>* can be:

#### **prod**

to select the data for the crashed production system.

#### **kdump**

to select the data for the kdump instance that crashed while creating a dump for the previously crashed production system.

#### **all**

to select the data for both prod and kdump.

#### **-m** *<dump> <dir>* **or --mount** *<dump> <dir>*

Mounts the *<dump>* to mount point *<dir>* and generates a virtual target dump file instead of writing the content to standard output. The virtual dump file is named dump.FMT, where FMT is the name of the specified dump format (see the **--fmt** option).

#### **-u** *<dir>* **or --umount** *<dir>*

Unmounts the dump that is mounted at mount point *<dir>*. You can specify the dump itself instead of the directory, for example /dev/dasdd1. This option is a wrapper for **fusermount -u**.

#### **-i** *<dump>* **or --info** *<dump>*

Displays the dump header information from the dump and performs a validity check.

#### **-d** *<dumpdevice>* **or --device** *<dumpdevice>*

Checks whether the specified ECKD, FBA, or SCSI disk device contains a valid dump tool and prints information about it.

#### **-f** *<format>* **or --fmt** *<format>*

Uses the specified target dump format *<format>* when writing or mounting the dump. The following target dump formats are supported:

#### **elf**

Executable and Linking Format core dump (default)

#### **s390**

S/390® dump

#### **-V or --verbose**

Shows the detailed memory-map layout when printing the dump header information for s390\_ext and ELF dump formats.

#### **-h or --help**

Displays the help information for the command.

#### **-v or --version**

Displays the version information for the command.

#### **Using zgetdump to copy a dump**

Assuming that the dump is on DASD partition /dev/dasdb1 and that you want to copy it to a file named dump\_elf:

# zgetdump /dev/dasdb1 > dump\_elf

#### **Using zgetdump to transfer a dump with ssh**

Assuming that the dump is on DASD partition /dev/dasdd1 and that you want to transfer it to a file on another system with ssh:

# zgetdump /dev/dasdd1 | ssh user@host "cat > dump.elf"

#### **Using zgetdump to transfer a dump with FTP**

Follow these steps to transfer a dump with FTP:

- 1. Establish an FTP session with the target host and log in.
- 2. To transfer a file in binary mode, enter the FTP **binary** command:

ftp> binary

3. To send the dump file to the host issue a command of the following form:

ftp> put |"zgetdump /dev/dasdb1" *<dump\_file\_on\_target\_host>*

#### **Using zgetdump to copy a multi-volume dump**

Assuming that the dump is on DASD devices /dev/dasdc and /dev/dasdd spread along partitions /dev/dasdc1 and /dev/dasdd1, and that you want to copy it to a file named dump.elf:

# zgetdump /dev/dasdc > dump.elf

For an example of the output from this command, see [Chapter 4, "Using DASD devices for multi-volume](#page-26-0) [dump," on page 19.](#page-26-0)

#### **Using zgetdump to copy a tape dump**

Assuming that the tape device is /dev/ntibm0:

```
# zgetdump /dev/ntimb0 > dump.elf
Format Info:
 Source: s390tape
 Target: elf
Copying dump:
 00000000 / 00001024 MB
 00000171 / 00001024 MB
 00000341 / 00001024 MB
 00000512 / 00001024 MB
 00000683 / 00001024 MB
 00000853 / 00001024 MB
 00001024 / 00001024 MB
Success: Dump has been copied
```
#### **Checking whether a tape dump is valid, and printing the dump header**

Assuming that the tape device is /dev/ntibm0:

```
# zgetdump -i /dev/ntibm0
Checking tape, this can take a while...
General dump info:
  Dump format........: s390tape
   Version............: 5
 Dump created.......: Thu, 24 Oct 2019 09:09:49 +0000 
 Dump ended.........: Thu, 24 Oct 2019 09:11:09 +0000 
 Dump CPU ID........: ff00012320948000
 UTS kernel release.: 4.18.0-144.el8.s390x
  UTS kernel version.: #1 SMP Thu Sep 12 14:45:38 UTC 2019
 Build arch.........: s390x (64 bit)
 System arch........: s390x (64 bit)
 CPU count (online).: 2
  CPU count (real)...: 2
  Dump memory range..: 1024 MB
  Real memory range..: 1024 MB
Memory map:
   0000000000000000 - 000000003fffffff (1024 MB)
```
#### **Checking whether a DASD dump is valid and printing the dump header**

Assuming that the dump is on a partition, part1, of a DASD device /dev/dasdb1:

```
# zgetdump -i /dev/dasdb1
General dump info:
   Dump format........: s390_ext
  Version............ 1
 Dump created.......: Fri, 25 Oct 2019 20:00:52 +0200
 Dump ended.........: Fri, 25 Oct 2019 20:00:55 +0200
 Dump CPU ID........: ff3fec8729648000
 UTS node name......: s8360020
 UTS kernel release.: 4.18.0-144.el8.s390x
  UTS kernel version.: #1 SMP Thu Sep 12 14:45:38 UTC 2019
 Build arch.........: s390x (64 bit)
 System arch........: s390x (64 bit)
 CPU count (online).: 2
 CPU count (real)...: 2
  Dump memory range..: 2048 MB
 Real memory range..: 2048 MB
 Dump file size.....: 493 MB
Memory map:
   0000000000000000 - 000000007fffffff (2048 MB)
```
#### **Checking whether a SCSI dump is valid and printing the dump header**

Assuming that the dump is on the first partition of a SCSI disk, for example /dev/mapper/ 36005076303ffd40100000000000020c0-part1:

```
# zgetdump -i /dev/mapper/36005076303ffd40100000000000020c0-part1
General dump info: 
   Dump format........: elf 
  Version............: 1 
 UTS node name......: r3545010 
 UTS kernel release.: 4.18.0-144.el8.s390x
 UTS kernel version.: #1 SMP Thu Sep 12 14:45:38 UTC 2019
   System arch........: s390x (64 bit) 
   CPU count (online).: 3 
  Dump memory range..: 1024 MB 
Memory map: 
   0000000000000000 - 000000003fffffff (1024 MB)
```
#### **Checking whether a device contains a valid dump record**

Checking DASD device /dev/dasdb, which is a valid dump device:

```
# zgetdump -d /dev/dasdb
Dump device info:
   Dump tool.........: Single-volume DASD dump tool
   Version...........: 2
   Architecture......: s390x (64 bit)
   DASD type.........: ECKD
   Dump size limit...: none
```
Checking DASD device /dev/dasdc, which is not a valid dump device:

# zgetdump -d /dev/dasdc zgetdump: No dump tool found on "/dev/dasdc"

#### **Checking whether a SCSI disk contains a valid dump record**

Checking SCSI multipath device /dev/mapper/36005076303ffd40100000000000020c0, which is a valid dump device:

# zgetdump -d /dev/mapper/36005076303ffd40100000000000020c0 Dump device info: Dump tool.........: Single-volume SCSI dump tool Version...........: 1 Architecture......: s390x (64 bit) Partition info: Partition number..: 1

Checking SCSI multipath device /dev/mapper/36005076307ffc5e300000000000084cf, which is not a valid dump device:

# zgetdump -d /dev/mapper/36005076307ffc5e300000000000084cf zgetdump: No dump tool found on "/dev/mapper/36005076307ffc5e300000000000084cf"

#### **Using the mount option**

Maximum dump size.: 20473 MB

Mounting is useful for multi-volume DASD dumps. After a multi-volume dump has been mounted, it is shown as a single dump file that can be accessed directly with dump processing tools such as **crash**.

The following example mounts a multi-volume DASD dump as an ELF dump, processes it with **crash**, and unmounts it with **zgetdump**:

```
# zgetdump -m /dev/dasdx /dumps
# crash vmlinux /dumps/dump.elf
```

```
# zgetdump -u /dumps
```
Mounting can also be useful when you want to process the dump with a tool that cannot read the original dump format. Use the **--fmt** option to mount the dump with a format other then the default format.

#### **Selecting data from a dump that includes a crashed kdump**

The following example mounts dump data for a crashed production system from a DASD backup dump for a failed kdump (see ["Failure recovery and backup tools" on page 8](#page-15-0) for details).

```
# zgetdump -s prod -m /dev/dasdb1 /mnt
```
#### **Checking whether a dump has captured two systems**

A dump can contain data from two systems. To check for this use **zgetdump -i**, for example, assuming that the previous dump example contains both a dump from the production system and a kdump kernel dump:

```
# zgetdump -i /dev/mapper/36005076303ffd40100000000000020c0-part1
zgetdump: The dump contains "kdump" and "production system"
 Access "production system" with "-s prod"
 Access "kdump" with "-s kdump"
          Access the complete dump with "-s all"
          Send both dumps to your service organization
```
# **dumpconf - Configure panic or PSW restart action**

The **dumpconf** service configures the action to be taken if a kernel panic or PSW restart occurs.

The service is installed as systemd unit and reads the configuration file /etc/sysconfig/dumpconf.

**Note:** kdump does not depend on **dumpconf** and can neither be enabled nor disabled with **dumpconf**. If kdump has been set up for your production system, dump tools as configured with **dumpconf** are used only if the integrity check for kdump fails. With kdump set up, you can use **dumpconf** to enable or disable backup dump tools. See also ["Failure recovery and backup tools" on page 8](#page-15-0).

### **dumpconf systemd service syntax**

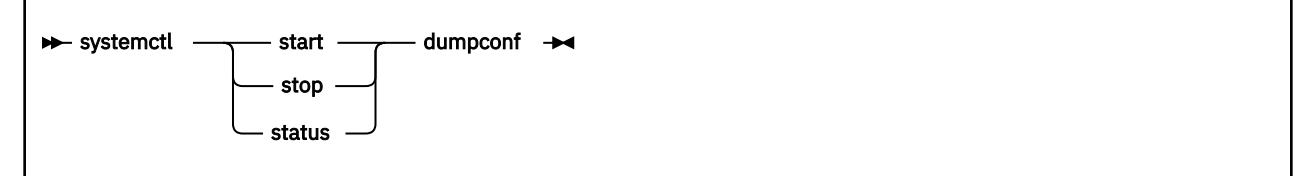

### **Parameters**

#### **start**

Enable configuration defined in /etc/sysconfig/dumpconf.

#### **stop**

Stop the **dumpconf** service.

#### **status**

Show current configuration status of the **dumpconf** service.

# **Keywords for the configuration file**

#### **ON\_PANIC**

Shutdown action to be taken if a kernel panic or PSW restart occurs. Possible values are:

#### **dump**

Dump Linux and stop system.

#### **reipl**

Reboot Linux.

#### **dump\_reipl**

Dump Linux and reboot system.

#### **vmcmd**

Execute specified CP commands and stop system.

#### **stop**

Stop Linux (default).

#### **DELAY\_MINUTES**

The number of minutes that the activation of the **dumpconf** service is to be delayed. The default is zero.

Using **reipl** or **dump\_reipl** actions with ON\_PANIC can lead to the system looping with alternating IPLs and crashes. Use DELAY\_MINUTES to prevent such a loop. DELAY\_MINUTES delays activating the specified panic action for a newly started system. When the specified time has elapsed, the **dumpconf** service activates the specified panic action. This action is taken should the system

subsequently crash. If the system crashes before the time has elapsed, the previously defined action is taken. If no previous action has been defined, the default action (STOP) is performed.

#### **VMCMD\_<***X***>**

Specifies a CP command, <*X*> is a number from one to five. You can specify up to five CP commands that are executed in case of a kernel panic or PSW restart. Note that z/VM commands, device addresses, and names of z/VM guest virtual machines must be uppercase.

#### **DUMP\_TYPE**

Type of dump device. Possible values are **ccw** and **fcp**.

#### **DEVICE**

Device bus-ID of the dump device.

#### **WWPN**

WWPN for SCSI dump device.

**LUN**

LUN for SCSI dump device.

#### **BOOTPROG**

Boot program selector

#### **BR\_LBA**

Boot record logical block address.

#### **Example configuration files for the dumpconf service**

• Example configuration for a CCW dump device (DASD) using **reipl** after dump and DELAY\_MINUTES:

ON\_PANIC=dump\_reipl DUMP\_TYPE=ccw DEVICE=0.0.4714 DELAY\_MINUTES=5

• Example configuration for FCP dump device (SCSI disk):

```
ON_PANIC=dump
DUMP TYPE=fcp
DEVICE=0.0.4711
WWPN=0x4712076300ce93a7
LUN=0x4712000000000000
BOOTPROG=0
BR_LBA=0
```
• Example configuration for re-IPL if a kernel panic or PSW restart occurs:

ON\_PANIC=reipl

• Example of sending a message to the z/VM guest virtual machine "OPERATOR", executing a **CP VMDUMP** command, and rebooting from device 4711 if a kernel panic or PSW restart occurs:

```
ON_PANIC=vmcmd
VMCMD_1="MSG "OPERATOR" Starting VMDUMP"
VMCMD_2="VMDUMP"
VMCMD_3="IPL 4711"
```
Note that z/VM commands, device addresses, and names of z/VM guest virtual machines must be uppercase.

#### **Examples for using the dumpconf service**

Use the **dumpconf** service to enable and disable the configuration.

• To enable the configuration:

<span id="page-61-0"></span># systemctl start dumpconf

• To display the status:

```
# systemctl status dumpconf 
| dumpconf.service - Configure dump on panic 
 Loaded: loaded (/usr/lib/systemd/system/dumpconf.service...
 Active: active (exited) since Mon 2017-11-06 20:47:15 CET; 1s ago
 Process: 12200 ExecStart=/lib/s390-tools/dumpconf start (code=exited, status=0/SUCCESS
 Main PID: 12200 (code=exited, status=0/SUCCESS)
Nov 06 20:47:15 s3545002 systemd[1]: Starting Configure dump on panic ...
Nov 06 20:47:15 s3545002 dumpconf[12200]: dump_reipl on panic configured: Using ccw...
Nov 06 20:47:15 s3545002 systemd[1]: Started Configure dump on panic ...
```
• To disable dump on panic:

# systemctl stop dumpconf

• To display the status again and check that the status is now stopped:

```
# systemctl status dumpconf
| dumpconf.service - Configure dump on panic
 Loaded: loaded (/usr/lib/systemd/system/dumpconf.service...
    Active: inactive (dead)
...
Nov 06 20:49:33 s3545002 systemd[1]: Stopping Configure dump on panic ...
Nov 06 20:49:33 s3545002 dumpconf[12217]: Dump on panic is disabled now
Nov 06 20:49:33 s3545002 systemd[1]: Stopped Configure dump on panic ...
```
# **crash - Analyze kernel dumps**

The **crash** tool is a GPL-licensed tool maintained by Red Hat. For more details see the tool online help.

# **vmconvert - Convert z/VM VMDUMPS for Linux**

The **vmconvert** tool converts a dump that was created with **VMDUMP** into a file that can be analyzed with **crash**.

#### **vmconvert syntax**

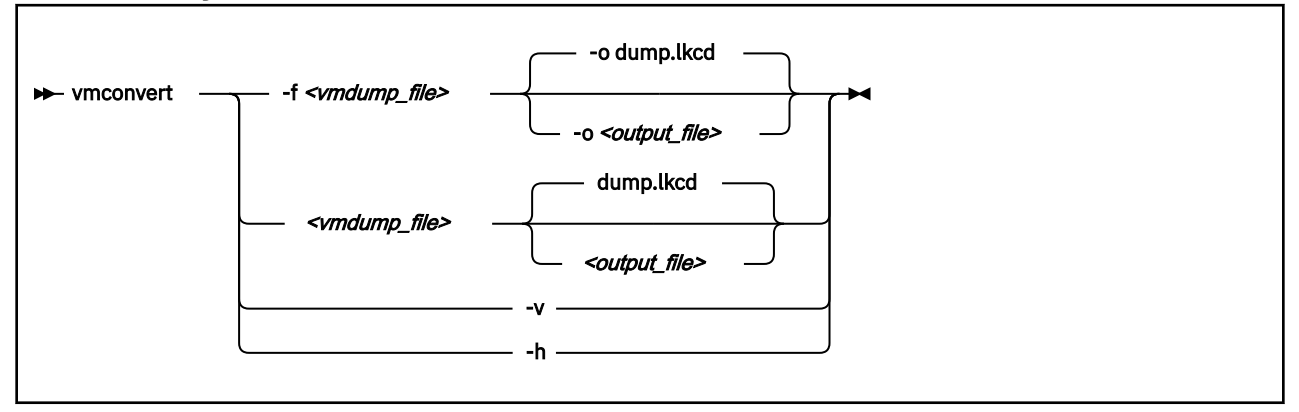

### **Parameters**

*<vmdump\_file>* **or -f** *<vmdump\_file>* **or --file** *<vmdump\_file>* Specifies the **VMDUMP** created dump file to be converted.

#### *<output\_file>* **or -o** *<output\_file>* **or --output** *<output\_file>* Specifies the name of the dump file to be created. The default is dump.lkcd.

#### <span id="page-62-0"></span>**-v or --version**

Displays the tool version.

**-h or --help**

Displays the help information for the command.

#### **Example**

To convert a **VMDUMP**-created dump file vmdump1 into a dump file dump1.lkcd that can be processed with **crash**, issue:

# vmconvert -f vmdump1 -o dump1.lkcd

You can also use positional parameters:

```
# vmconvert vm.dump lkcd.dump
vmdump information: 
 architecture: 32 bit
   date........: Fri Feb 18 11:06:45 2005
   storage.....: 16 MB
 cpus........: 6
 16 of 16 |##################################################| 100%
'lkcd.dump' has been written successfully.
```
# **vmur - Receive dumps from the z/VM reader**

The **vmur** command can receive a **VMDUMP** file from the z/VM reader and convert it into a file that can be analyzed with **crash**.

Issue a command of the following form:

```
# vmur receive -c <spool ID> <dump file name>
```
#### **Parameters**

#### *<spool ID>*

Specifies the **VMDUMP** file spool ID.

#### *<dump file name>*

Specifies the name of the output file to receive the reader spool file's data.

For more details, see the **vmur** man page and *Device Drivers, Features, and Commands on Red Hat Enterprise Linux 8.5*, SC34-7715

#### **Example**

The vmur commands access the reader device, which has to be online. To set it online, it needs to be freed from cio\_ignore:

```
# cio_ignore -r c
# chccwdev -e c
Setting device 0.0.000c online
Done
```
To receive and convert a VMDUMP spool file with spool ID 463 to a file named dump.lkcd on the Linux file system in the current working directory:

```
# vmur rec -c 463 dump.lkcd
```
Linux on Z and LinuxONE: Using the Dump Tools on Red Hat Enterprise Linux 8.5

# <span id="page-64-0"></span>**Accessibility**

Accessibility features help users who have a disability, such as restricted mobility or limited vision, to use information technology products successfully.

# **Documentation accessibility**

The Linux on Z and LinuxONE publications are in Adobe Portable Document Format (PDF) and should be compliant with accessibility standards. If you experience difficulties when you use the PDF file and want to request a Web-based format for this publication send an email to eservdoc@de.ibm.com or write to:

IBM Deutschland Research & Development GmbH Information Development Department 3282 Schoenaicher Strasse 220 71032 Boeblingen Germany

In the request, be sure to include the publication number and title.

When you send information to IBM, you grant IBM a nonexclusive right to use or distribute the information in any way it believes appropriate without incurring any obligation to you.

# **IBM and accessibility**

See the IBM Human Ability and Accessibility Center for more information about the commitment that IBM has to accessibility at

[www.ibm.com/able](http://www.ibm.com/able)

Linux on Z and LinuxONE: Using the Dump Tools on Red Hat Enterprise Linux 8.5

# **Notices**

This information was developed for products and services offered in the U.S.A. IBM may not offer the products, services, or features discussed in this document in other countries. Consult your local IBM representative for information on the products and services currently available in your area. Any reference to an IBM product, program, or service is not intended to state or imply that only that IBM product, program, or service may be used. Any functionally equivalent product, program, or service that does not infringe any IBM intellectual property right may be used instead. However, it is the user's responsibility to evaluate and verify the operation of any non-IBM product, program, or service.

IBM may have patents or pending patent applications covering subject matter described in this document. The furnishing of this document does not give you any license to these patents. You can send license inquiries, in writing, to:

IBM Director of Licensing IBM Corporation North Castle Drive Armonk, NY 10504-1785 U.S.A.

**The following paragraph does not apply to the United Kingdom or any other country where such provisions are inconsistent with local law:** INTERNATIONAL BUSINESS MACHINES CORPORATION PROVIDES THIS PUBLICATION "AS IS" WITHOUT WARRANTY OF ANY KIND, EITHER EXPRESS OR IMPLIED, INCLUDING, BUT NOT LIMITED TO, THE IMPLIED WARRANTIES OF NON-INFRINGEMENT, MERCHANTABILITY OR FITNESS FOR A PARTICULAR PURPOSE. Some states do not allow disclaimer of express or implied warranties in certain transactions, therefore, this statement may not apply to you.

This information could include technical inaccuracies or typographical errors. Changes are periodically made to the information herein; these changes will be incorporated in new editions of the publication. IBM may make improvements and/or changes in the product(s) and/or the program(s) described in this publication at any time without notice.

Any references in this information to non-IBM Web sites are provided for convenience only and do not in any manner serve as an endorsement of those Web sites. The materials at those Web sites are not part of the materials for this IBM product and use of those Web sites is at your own risk.

IBM may use or distribute any of the information you supply in any way it believes appropriate without incurring any obligation to you.

The licensed program described in this information and all licensed material available for it are provided by IBM under terms of the IBM Customer Agreement, IBM International Program License Agreement, or any equivalent agreement between us.

All statements regarding IBM's future direction or intent are subject to change or withdrawal without notice, and represent goals and objectives only.

This information is for planning purposes only. The information herein is subject to change before the products described become available.

# **Trademarks**

IBM, the IBM logo, and ibm.com are trademarks or registered trademarks of International Business Machines Corp., registered in many jurisdictions worldwide. Other product and service names might be trademarks of IBM or other companies. A current list of IBM trademarks is available on the Web at "Copyright and trademark information" at [www.ibm.com/legal/copytrade.shtml](https://www.ibm.com/legal/copytrade.shtml)

Adobe is either a registered trademark or trademark of Adobe Systems Incorporated in the United States, and/or other countries.

The registered trademark Linux is used pursuant to a sublicense from the Linux Foundation, the exclusive licensee of Linus Torvalds, owner of the mark on a worldwide basis.

# **Index**

# **Special Characters**

/etc/init.d/dumpconf dumpconf configuration file [52](#page-59-0) /etc/kdump.conf configuration file for kdump [9](#page-16-0)

# **A**

accessibility [57](#page-64-0) analyzing dump preparing for [42](#page-49-0) authority root [vii](#page-6-0) automatic dump dump-on-panic [5](#page-12-0) automatic dump-on-panic [5](#page-12-0)

# **C**

commands crash [54](#page-61-0) dumpconf [52](#page-59-0) summary [47](#page-54-0) vmconvert [54](#page-61-0) vmur [55](#page-62-0) zgetdump [47](#page-54-0) compressing dump using gzip and split [41](#page-48-0) using makedumpfile [40](#page-47-0) configuration file dumpconf [52](#page-59-0) kdump [9](#page-16-0) crash preparing for analyzing a dump with [42](#page-49-0) crashkernel= kernel parameter [7](#page-14-0) creating dumps tools overview [1](#page-8-0)

# **D**

DASD devices using as dump device [13](#page-20-0) using for multi-volume dump [19](#page-26-0) DASD dump initiating [14](#page-21-0) DASD dump tool installing [13](#page-20-0) DASD multi-volume dump starting [21](#page-28-0) dump compressing using gzip and split [41](#page-48-0) compressing using makedumpfile [40](#page-47-0) copy from DASD with zgetdump command [16](#page-23-0) dump *(continued)* copy from SCSI with zgetdump command [33](#page-40-0) copy multi-volume dump from DASD with zgetdump command [22](#page-29-0) copy tape from [26](#page-33-0) copy with zgetdump command [27](#page-34-0) initiating SCSI [30](#page-37-0) limited size [45](#page-52-0) multi-volume [19](#page-26-0) preparing for analyzing [42](#page-49-0) sharing space for [2](#page-9-0) starting a multi-volume DASD [21](#page-28-0) tape, checking if valid [27](#page-34-0) tape, initializing [23](#page-30-0) dump devices DASD [13](#page-20-0) definition [2](#page-9-0) SCSI [29](#page-36-0) sharing between different Linux versions [6](#page-13-0) tape [23](#page-30-0) dump header SCSI dump, printing the [34](#page-41-0) dump methods comparison [4](#page-11-0) dump tool crash [54](#page-61-0) DASD, installing [13](#page-20-0) installing SCSI [29](#page-36-0) tape, installing [23](#page-30-0) dump tools dumpconf service [52](#page-59-0) multi-volume, DASD [20](#page-27-0) stand-alone [2](#page-9-0) stand-alone tape [23](#page-30-0) summary [47](#page-54-0) virsh dump [3,](#page-10-0) [37](#page-44-0) vmconvert [54](#page-61-0) VMDUMP [3](#page-10-0), [35](#page-42-0) vmur [55](#page-62-0) zgetdump [47](#page-54-0) dump tools overview [1](#page-8-0) dumpconf [33](#page-40-0) dumpconf service [52](#page-59-0)

# **E**

ECuRep [43](#page-50-0) example of starting dump using SCSI [30](#page-37-0)

# **F**

firstboot utility kdump setup [9](#page-16-0)

# **G**

gzip command [41](#page-48-0)

### **H**

handling large dumps [39](#page-46-0) HMC [31](#page-38-0)

### **I**

IBM Documentation [2](#page-9-0) initiate DASD dumps HMC or SE [15](#page-22-0) initiate dump, example using [30](#page-37-0) initiate dumps automatic [33](#page-40-0) HMC or SE [11](#page-18-0), [16](#page-23-0) using a DASD device [14](#page-21-0) using VMDUMP [35](#page-42-0) initiate SCSI dumps HMC or SE [31](#page-38-0) initiate tape dumps HMC or SE [25](#page-32-0) initiating SCSI dump [30](#page-37-0) initiating a dump [35](#page-42-0) initiating a dump to tape [24](#page-31-0) initiating dump using SCSI [30](#page-37-0) inject-nmi virsh command [10](#page-17-0) installing SCSI dump tool [29](#page-36-0)

# **K**

kdump advantages and disadvantages [7](#page-14-0) comparison with other dump methods [4](#page-11-0) initiate [9](#page-16-0) initiating [10](#page-17-0) introduction [2](#page-9-0) setup [9](#page-16-0) testing automatic dump-on-panic [5](#page-12-0) kdump kernel [7](#page-14-0) Kernel Dump Configuration utility kdump setup [9](#page-16-0)

### **L**

large dump handling [39](#page-46-0) multi-volume [19](#page-26-0) limit amount of memory dumped [45](#page-52-0) Linux versions sharing dump devices between [6](#page-13-0)

### **M**

makedumpfile [40](#page-47-0) memory reserved for kdump kernel [7](#page-14-0) memory dump compressing [40](#page-47-0) compressing, using gzip and split [41](#page-48-0) multi-volume dump starting [21](#page-28-0) multi-volume dumps DASD tool [20](#page-27-0)

# **P**

printing the dump header SCSI dump [34](#page-41-0) profs required authority [vii](#page-6-0)

### **R**

root authority [vii](#page-6-0)

### **S**

s390utils [2](#page-9-0) SCSI [30](#page-37-0) SCSI dump initiating [30](#page-37-0) printing the dump header [34](#page-41-0) SCSI dump device [29](#page-36-0) SCSI dump tool installing [29](#page-36-0) SCSI Linux System Dumper [29](#page-36-0) SD*, See* SCSI Linux System Dumper SE [31](#page-38-0) sending a dump to IBM [43](#page-50-0) split command [41](#page-48-0) summary commands for dumps [47](#page-54-0) support case [43](#page-50-0) system restart z/VM CP command [10](#page-17-0)

# **T**

tape copy dump from [26](#page-33-0) use for dumping, preparing [26](#page-33-0) using as dump device [23](#page-30-0) tape dump checking if valid [27](#page-34-0) initializing [23](#page-30-0) tape dump tool installing [23](#page-30-0) testing [5](#page-12-0) tools for creating dumps [1](#page-8-0) transfer time reducing with kdump [2](#page-9-0)

### **U**

using kdump [9](#page-16-0), [10](#page-17-0)

**V**

```
virsh command
    inject-nmi 10
virsh dump
    introduction 3
vmconvert 54
VMDUMP
    comparison with other dump methods 4
    copying dump 36
    initiate dump process 35
    introduction 3
vmur
    using to copy VMDUMP dump 36
```
# **Z**

```
z/VM CP command
   system restart 10
zgetdump
   comparison with other dump methods 4
 162227, 33
zipl
   size option 45
```
Linux on Z and LinuxONE: Using the Dump Tools on Red Hat Enterprise Linux 8.5
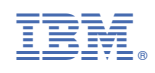

SC34-7718-02

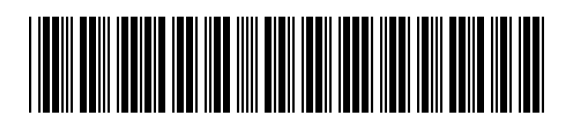